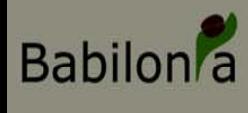

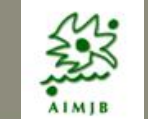

Taller Iniciación

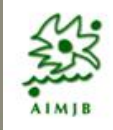

# **Babilonia**

# **Taller de Iniciación**

Jose Ignacio Alonso Felpete Jardín Botánico Atlántico alonsojose@uniovi.es

# **Objetivos de hoy miércoles**

**A CONTRACTOR** 

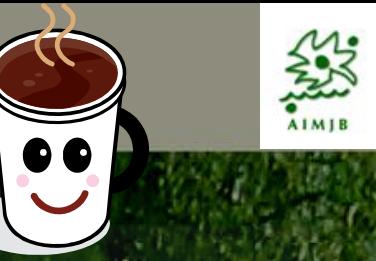

- **1. ¿Qué es Babilonia? Historia de desarrollo. Ámbito de aplicación. Destinatarios potenciales. Babilonia v.1 y Babilonia v.2. Situación actual y perspectivas de futuro.**
- **2. ¿Qué se necesita para utilizar Babilonia?. Redes de usuarios de instituciones botánicas. ¿Cómo organizarse?. Servidores. Requerimientos de instalación**
- **3. Organización de la información en Babilonia** 
	- **1. Nivel de Información de Entradas**
	- **2. Nivel de Información de Muestras**
	- **3. Nivel de Información de Ejemplares**
- **4. Incorporación de nuevas instituciones. Nuevas colecciones. Nuevos usuarios. Permisos de copiado**

# **Objetivos de hoy miércoles**

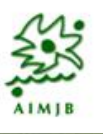

OBUDDA

- **5. Generalidades sobre las ventanas de Babilonia**
	- **Ventanas de listados** de registros. Opciones generales:
		- **Búsquedas sencillas en los campos de la tabla que almacena los registros (búsquedas con criterios cadena exacta o búsqueda con criterio contiene…)**
		- **Visibilidad de datos propios o visibilidad de datos generales. Casos particulares: destacado en negrita de datos con atributos particulares (tablas de taxonomía, tablas de nombres aceptados con/sin atributos),**
		- **Copiado de registros de otros usuarios. (Ej. Copiado de registros taxonómicos, copiado de centros, copiado de personal, copiado de bibliografía)**
		- **Eliminado de registros**
- **6. Ventanas de edición de registros: edición taxonómica, edición de localidades de recogida, edición autorías, edición bibliográfica**

# **Objetivos de hoy miércoles (tarde)**

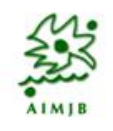

#### **7. Gestión de entradas y eventos de entrada**

#### Gestión de **entradas individuales**

Gestión de **eventos de entrada**: ¿Qué son y para qué sirven?. Organización de la información. Facilitación de grabación de información para entradas que comparten datos. Mover registros desde un evento a otro. Asignar la misma localidad de recogida a varias entradas.

**Asignación de información de recogida** a las entradas: desde la ventana de eventos de entrada o desde la ventana de edición de entradas. Creación de una nueva **localidad de recogida**.

#### **16:00-18:00 (incluida pausa para café) Sesión práctica**

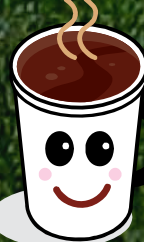

Los participantes crearán nuevos centros, nuevas colecciones y nuevas entradas a la aplicación, a partir de los datos proporcionados. Si los usuarios traen información propia podrán introducirla directamente en la aplicación.

# **¿Qué es Babilonia? Historia de desarrollo.**

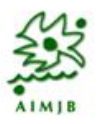

- **Creación de un Grupo de Trabajo** en el año 2004 designado por la AIMJB para el estudio de los diferentes sistemas de bases de datos utilizados por los Jardines Botánicos en la gestión de sus colecciones de planta viva, colecciones de germoplasma y colecciones de herbario
- **Redación de un informe,** en el que se ponía de relieve el hecho de que la mayoría de Jardines utilizaban aplicaciones distintas, muchas veces inconexas, para almacenar la información sobre las distintas colecciones que en ellos se exhiben o custodian**.**
- **Se propuso desarrollar una aplicación informática de tipo modular que permitiera gestionar, de manera coordinada, las diferentes colecciones de material vegetal que se conservan en los Jardines Botánicos (JB's).**
- **El Grupo de Trabajo se puso ¡a trabajar!**

# **¿Qué es Babilonia? Pretensiones**

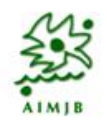

- **La aplicación que se pretende desarrollar optimizará la calidad de la información recogida (persiguiendo en todo momento la trazabilidad y conexión de cualquier registro almacenado en estos tres tipos de colecciones) a través de los siguientes aspectos:**
	- **Registro en las colecciones de todos los derivados obtenidos a partir de material preexsistente (tanto vía de reproducción sexual como asexual).**
	- **Normalización de los taxones y autorías utilizados en un mismo JB y referenciación a los criterios taxonómicos seguidos.**
	- **Adecuación de los datos a los protocolos de intercambio: Darwin Core v. 2 e ITF v.2**
	- **Georeferenciación de los registros almacenados según los standáres más comunes (TDWG, ISO, etc.)**

## **¿Qué es Babilonia? Objetivos**

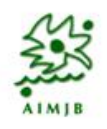

**1. Desarrollar una aplicación informática modular sobre un entorno de sofware libre multiplataforma, que será de distribución gratuita para el conjunto de la comunidad científica y que permitirá la gestión integrada de colecciones vegetales conservadas en Jardines Botánicos.**

**2. Hacer accesibles al conjunto de Jardines Botánicos (a través de un servidor con control de usuarios) y a la ciudadanía en general (a través del Nodo de Coordinación de GBIF en España) de los especímenes almacenados en las colecciones gestionadas por Jardines Botánicos.**

# **¿Qué es Babilonia? Objetivos**

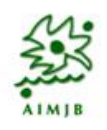

**3. Proporcionar a los Jardines Botánicos que gestionan bancos de germoplasma y colecciones vivas así como a otras instituciones de características similares, una herramienta útil para la informatización de los especimenes almacenados en ellas; con la idea de que las consultas realizadas a sus respectivas bases de datos permitan obtener, entre otros, datos validados sobre la cantidad de germoplasma y número de táxones amenazados a nivel nacional que actualmente se conservan en estas instalaciones. De este modo se podrá determinar en que medida se están cumpliendo los acuerdos adquiridos por el gobierno español dentro del marco de la Estrategia Global para la Conservación de Plantas (GSCP)**

## **Ámbito de aplicación**

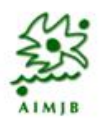

- **Babilonia está concebido para su utilización en REDES de trabajo institucionales**
	- **Jardines Botánicos**
	- **Redes de Bancos de Semillas**
	- **Instituciones Botánicas de diferente índole**
	- **Asociaciones de Viveristas**

**En definitiva GRUPOS de trabajo que necesiten poder intercambiar información y conocer en todo momento el material que, de manera conjunta, están conservando**

## **¿Qué es Babilonia? Financiación**

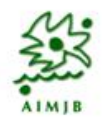

- **Buqueda de financiación para el desarrollo de la aplicación**
- **Fundación Biodiversidad (Convocatoria 2007) CONCEDIDO**

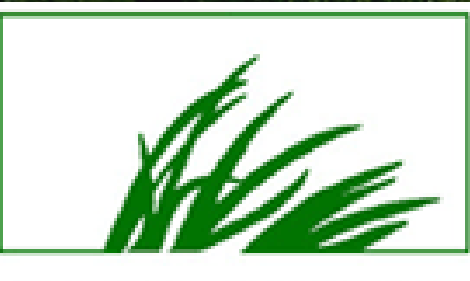

Fundación Biodiversidad

• **Fundación Biodiversidad (Convocatoria 2008) NO CONCEDIDO**

• **Fundación Biodiversidad (Convocatoria 2009) CONCEDIDO**

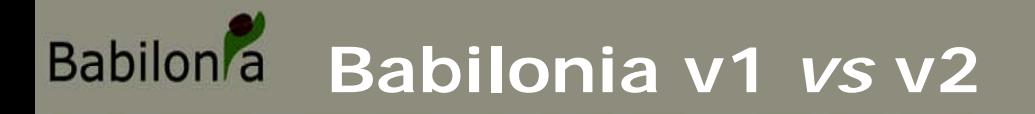

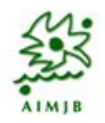

### • **Babilonia v1: herramienta de almacenamiento**

### • **Babilonia v2: herramienta de gestión**

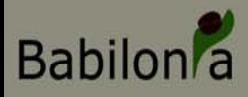

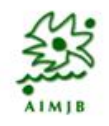

• **Capaz de almacenar información de manera sistemática siguiendo gran parte de los estándares que se utilizan para el intercambio de información**

• **Conocimiento inmediato sobre todo el material que es custodiado en un Jardín Botánico. Se evita así tener que realizar búsquedas en diferentes bases de datos**

• **Seguir la trazabilidad de todo el material que ingresa en un Jardín Botánico. Se puede conocer el origen o parentesco entre cualquier registro propagado dentro de una institución o que haya sido transferido de una colección a otra** 

# **Presente de v.1: Almacenar**

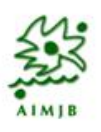

- **Información de Centros**
- **Información de Personas**
- **Información Bibliográfica**
- **Información Geográfica**
- **Información Nomenclatural**
- **Información sobre Autorías**
- **Información sobre accesiones**
- **Información sobre localizaciones**

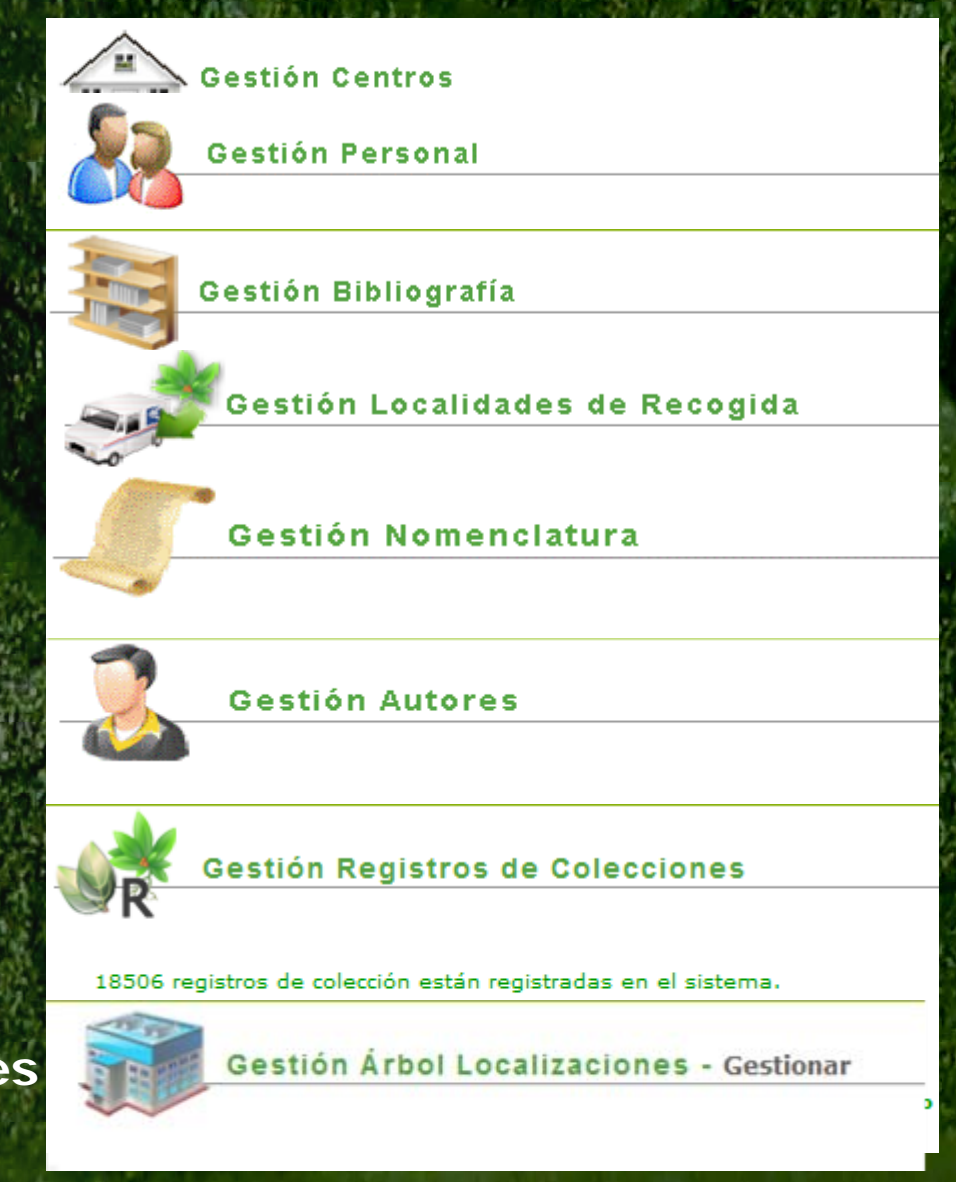

## **¿Qué tendrá Babilonia v.2?**

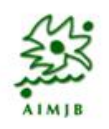

- **GESTOR DE ATRIBUTOS TAXONÓMICOS**
- **GESTOR DE ATRIBUTOS DE EJEMPLARES DE COLECCIÓN**
- **MÓDULO DE SELECCIÓN DE EJEMPLARES/MUESTRAS/ENTRADAS**
- **GESTOR DE INTERCAMBIO / PETICIÓN / ENVÍOS**
- **GESTOR DE PROTOCOLOS OPERACIONES**
- **GESTOR DE OPERACIONES TEMPORALES**
- **GESTOR DE OPERACIONES CONJUNTAS SOBRE REGISTROS**
- **GRADO DE VISIBILIDAD DE REGISTROS**

## **¿Qué se necesita para utilizar Babilonia?**

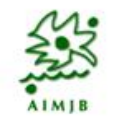

- **CONEXIÓN A INTERNET**
- **UN SERVIDOR EN EL QUE TENER ALOJADA LA APLICACIÓN Y LA BASE DE DATOS (MySQL 5.1 o superior)**
- **TENER UNA INSTITUCIÓN DADA DE ALTA EN LA APLICACIÓN**
- **TENER UN USUARIO REGISTRADO EN LA APLICACIÓN**

#### **Organización de la información Babilon**<sup>2</sup>

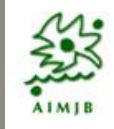

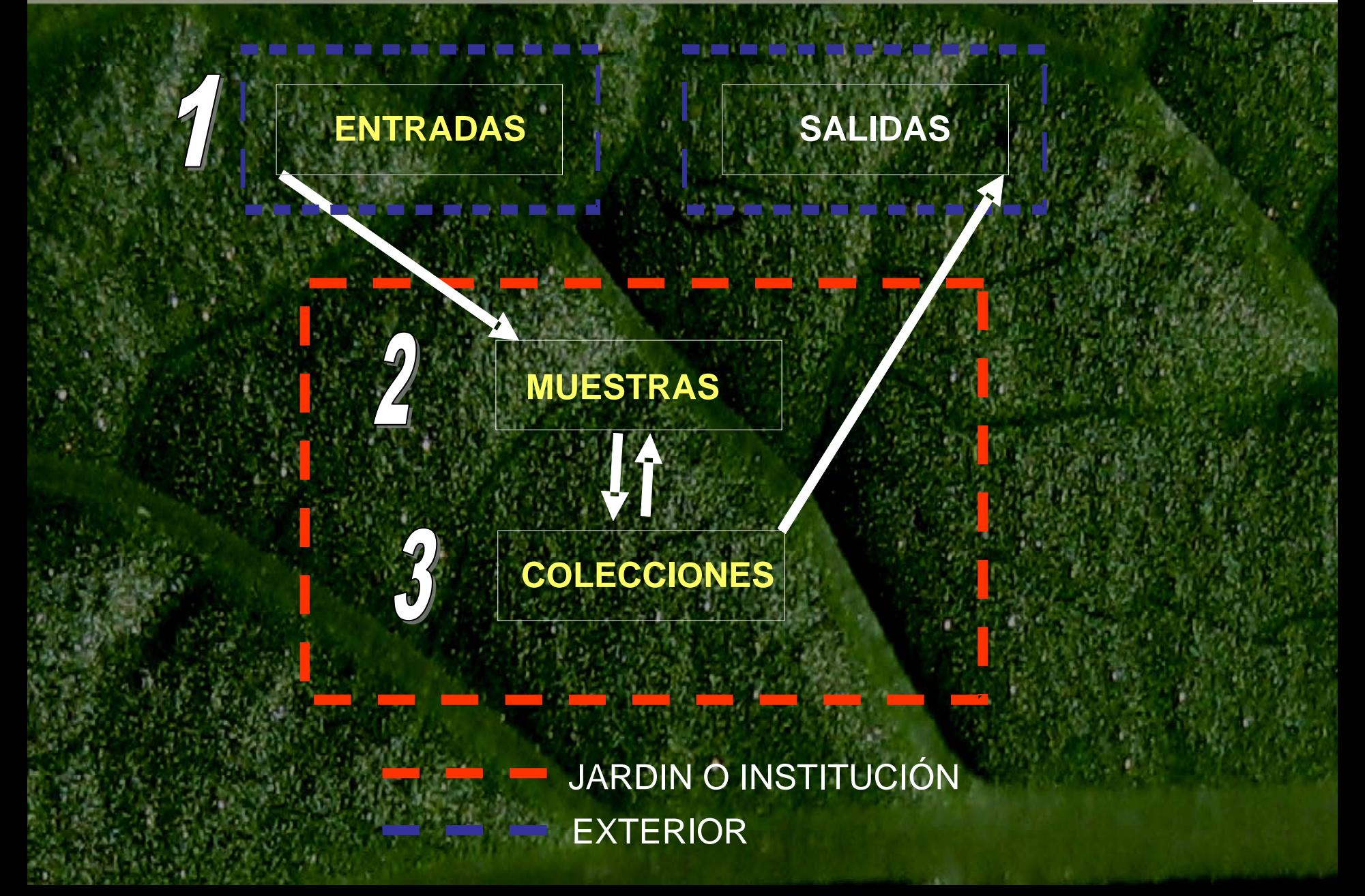

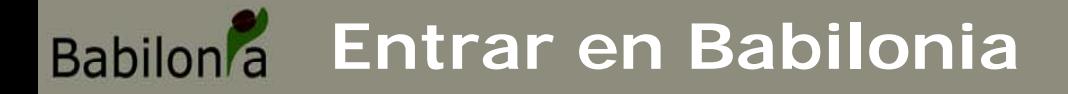

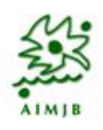

• **Usuarios que ya estén dados de alta en la aplicación pueden utilizar:** 

**[http://www.babilonia.helecho.net](http://www.babilonia.helecho.net/) (datos buenos) <http://www.webs.infocab.es/babilonia.helecho.net>**

**(se puede hacer lo que se quiera)**

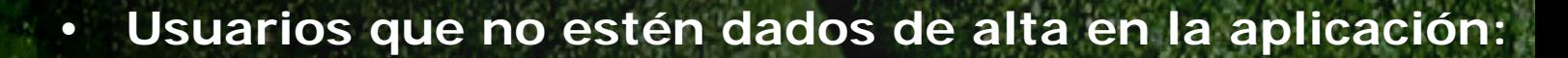

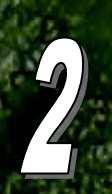

**<http://www.webs.infocab.es/babilonia.helecho.net>**

**(como es de pruebas y tienen datos de otros jardines podrán realizar todos los ejercicios)**

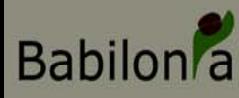

## **Empezamos a utilizar Babilonia**

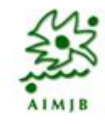

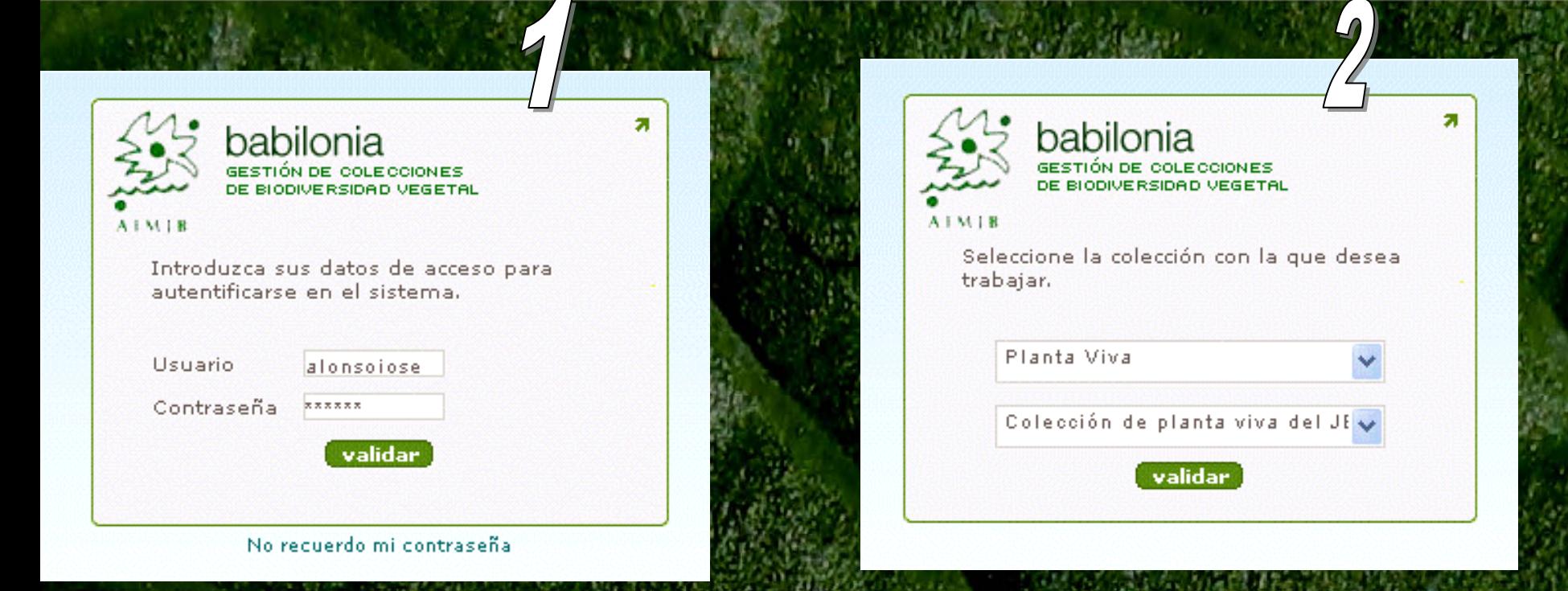

#### Selección de Usuario

- Perfil de usuario (limite de acceso a ventanas)
	- Jardín al que pertenece

#### Selección Colección

- Selección tipo colección
- Selección colección de trabajo
- Limita el volcado de muestras a la colección activa

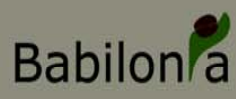

## **Ventana Principal**

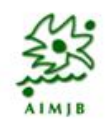

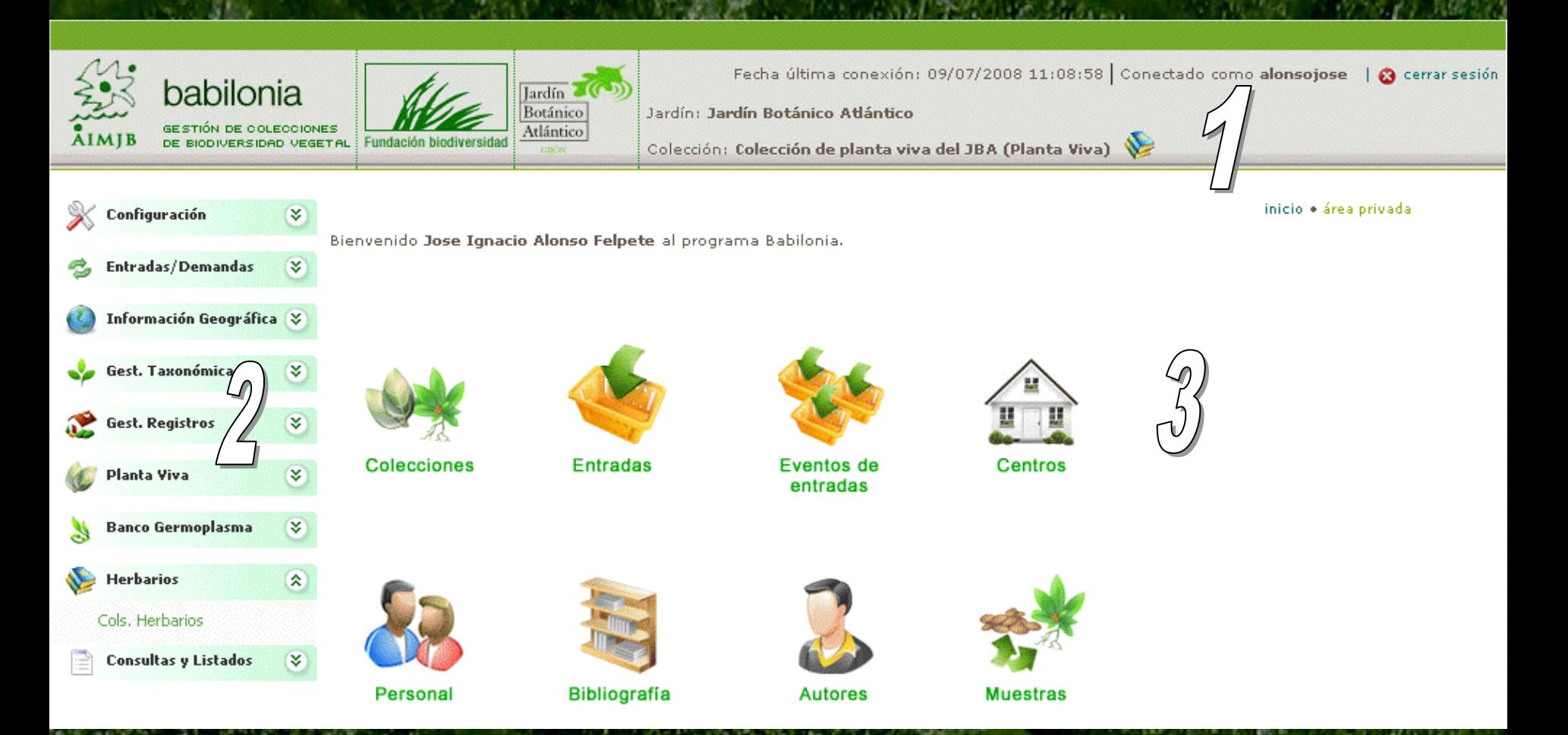

- Barra superior con datos del usuario y la colección activa
- 2. Menú lateral con pestañas desplegables
- 3. Ventana central de acceso a datos

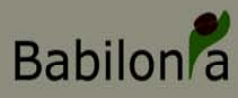

## **Menú de Configuración**

**Permite:**

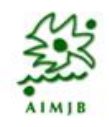

#### 公 Configuración Mis Datos Modificar Contraseña Gest. Jardines Gest, Usuarios Gest, Roles Gest, Centros Gest, Personal Gest. Bibliografía Gest, Abrev, Bibl. Gest, Colecciones Gest, Flags Groups Gest, Flags

• **Controlar los datos de Jardin y Permisos de Copia de Datos**

• **Gestión de Colecciones Botánicas** • **Controlar Usuarios y perfiles de Usuario creados** • **Gestionar Centros o Instituciones**

- **Gestionar Personal (de la propia institución o ajeno)**
- **Gestión Abreviaturas Publicación (BIBMASTER)**
- **Gestión Publicaciones (BIBMASTER)**
- **Gestión de Listas de valores (Flag Groups y Flags)**

#### **Babilon**<sup>2</sup> **Configuración: Gestión de Jardines**

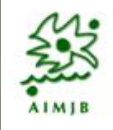

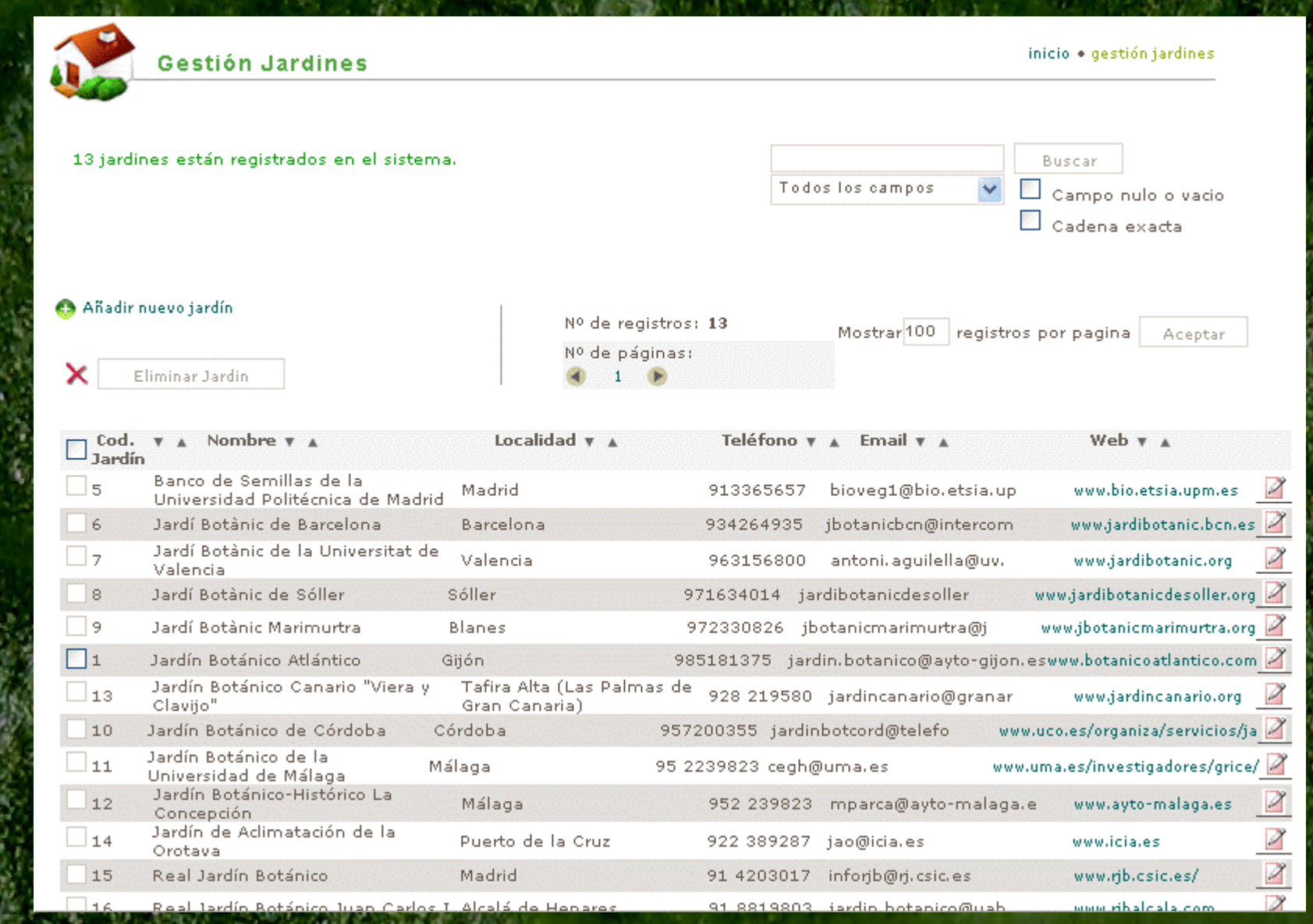

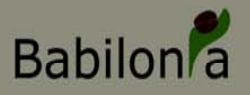

### **Gest. de Jardines: Permisos de copia de datos**

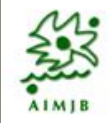

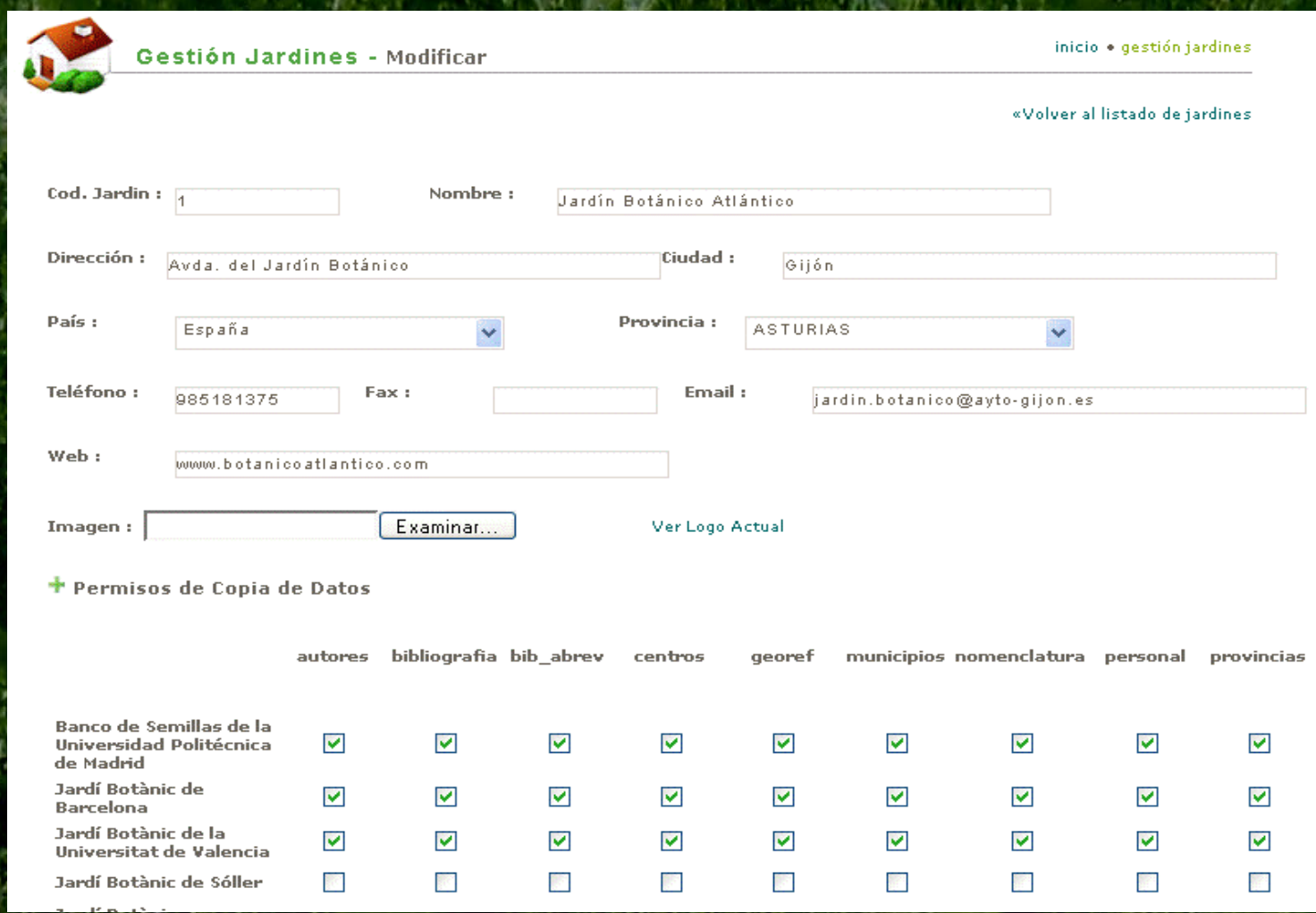

Cada Jardín Gestiona los permisos de Copia de sus datos de manera autónoma La Visualización de datos también se gestionará de manera autónoma

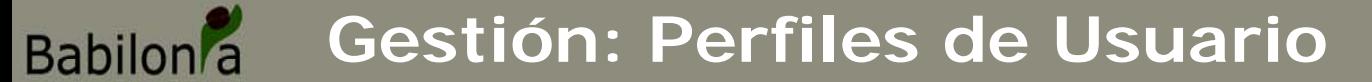

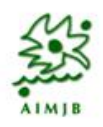

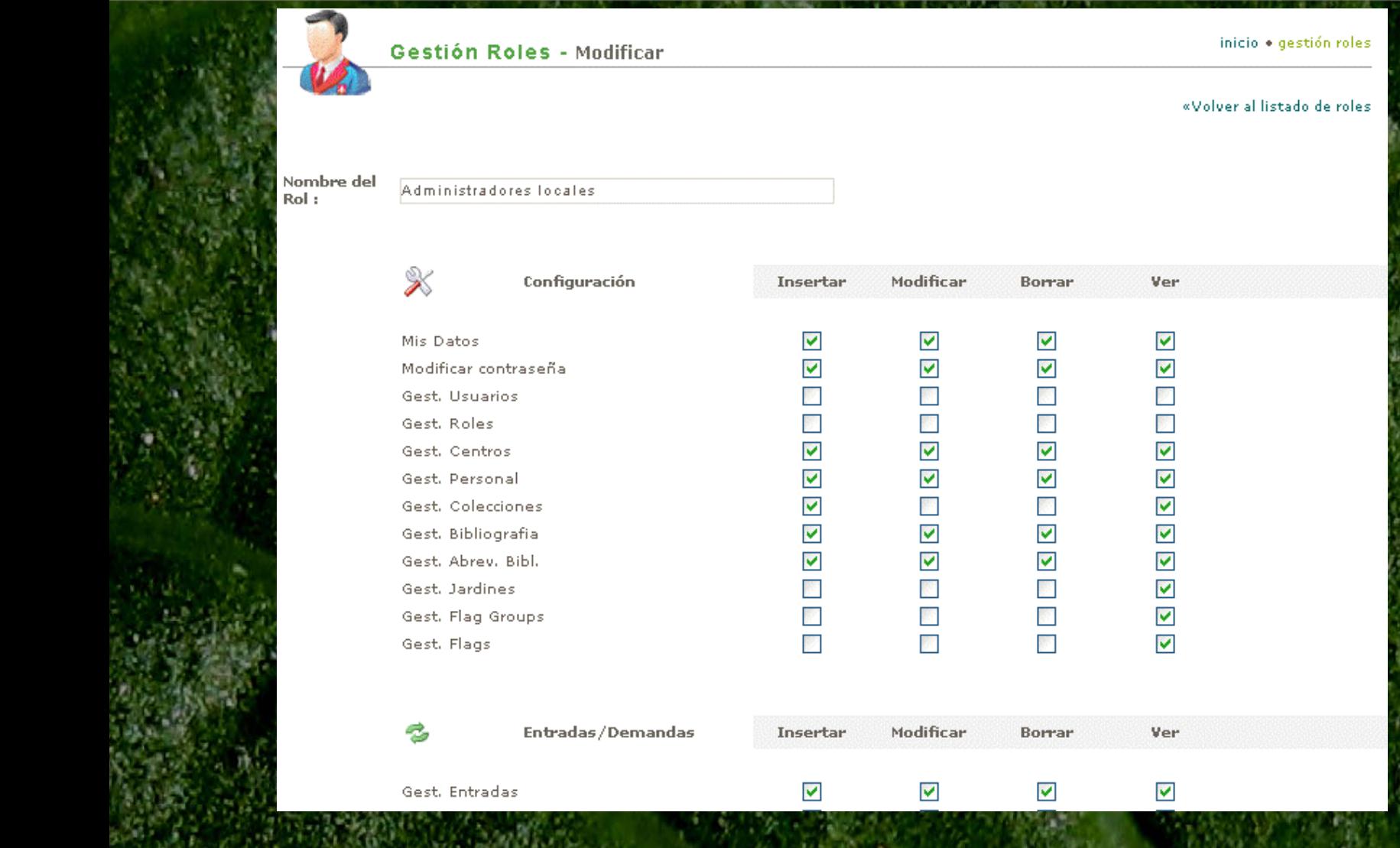

Perfil de Usuario: control sobre INSERCIÓN, MODIFICACIÓN, BORRADO y VISUALIZACIÓN de los datos**.** El control se hace a nivel de ventanas.

#### **Babilon**<sup>2</sup> **Gestión: Usuarios**

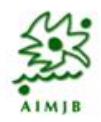

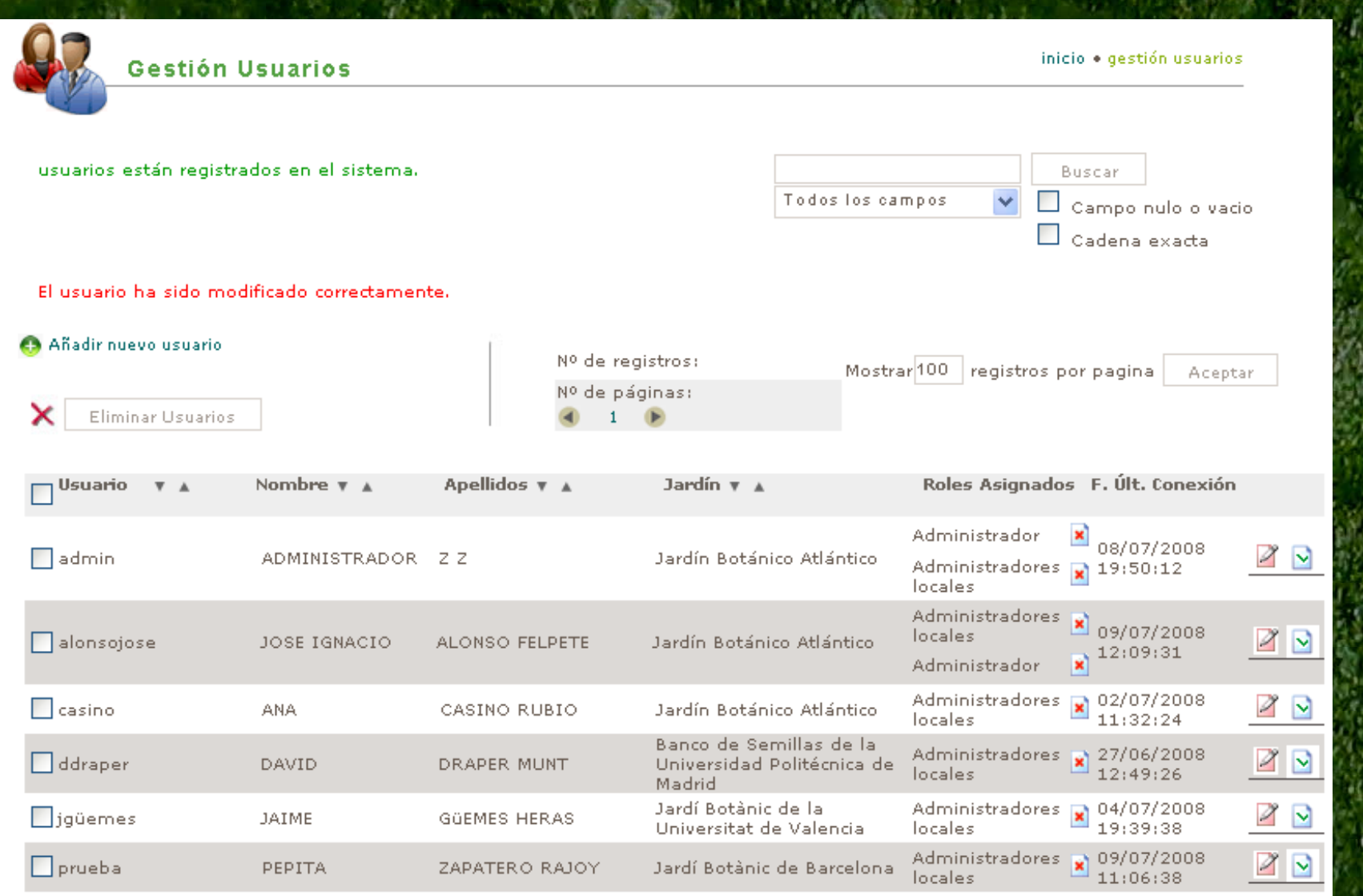

Un mismo usuario puede tener asignados varios perfiles de usuario (Roles)

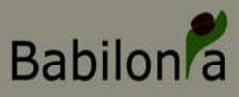

## **Gestión de Colecciones**

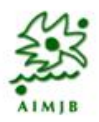

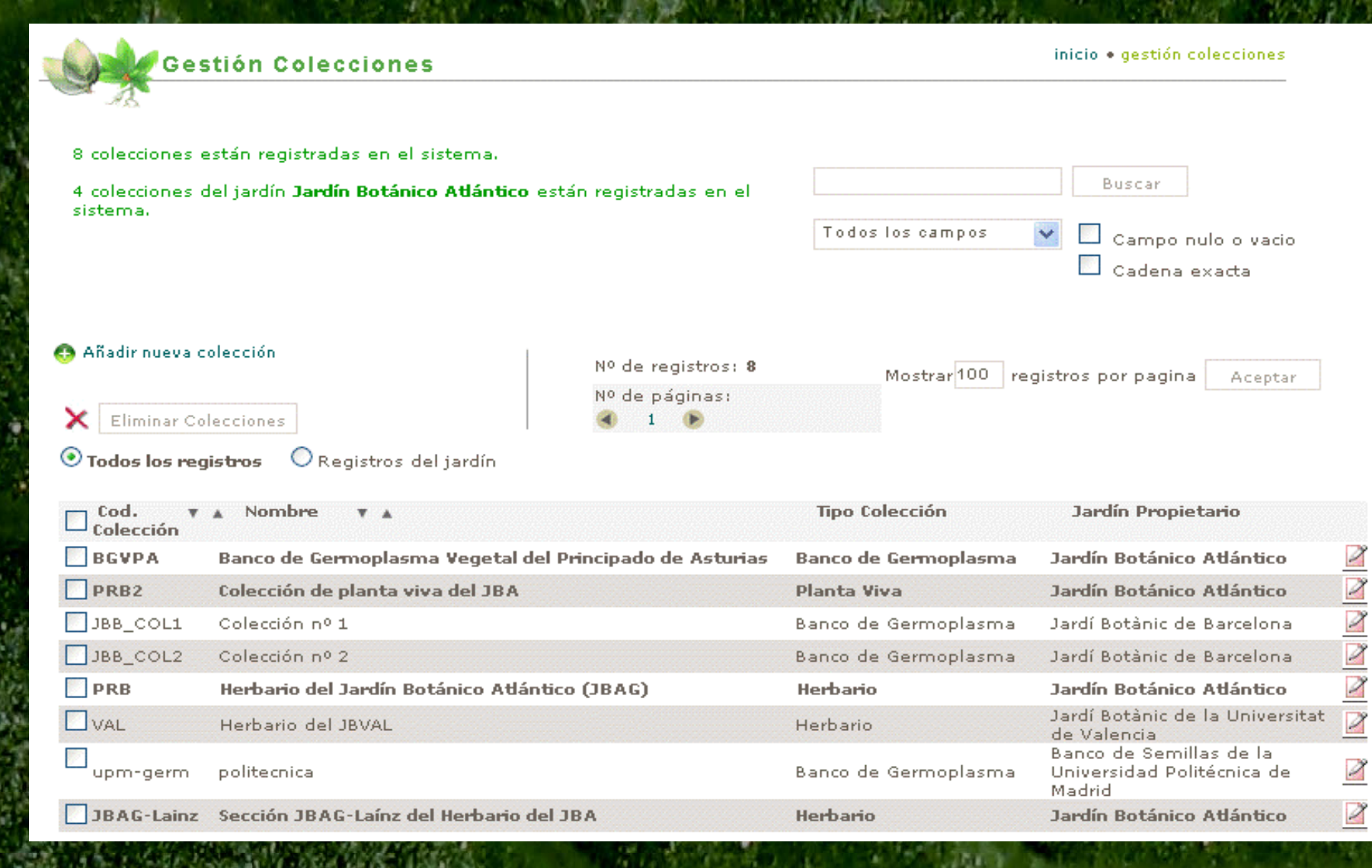

• Cada Jardín da entrada a las colecciones que va a gestionar desde la aplicación, indicando el tipo de colección que es.

## **Antes del café…manos a la obra**

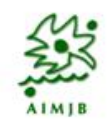

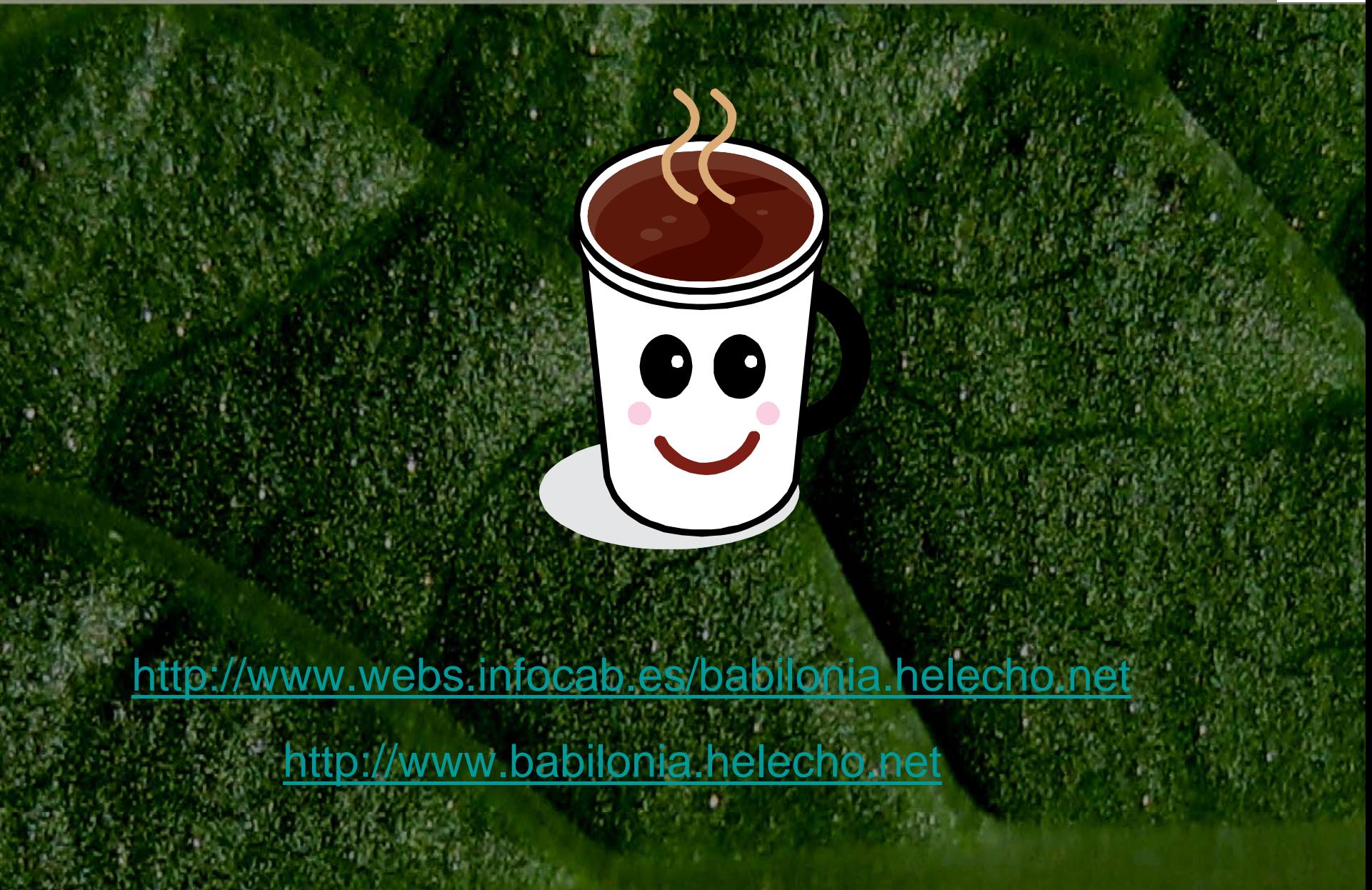

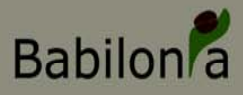

## **Gestión de Instituciones / Centros**

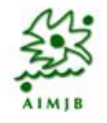

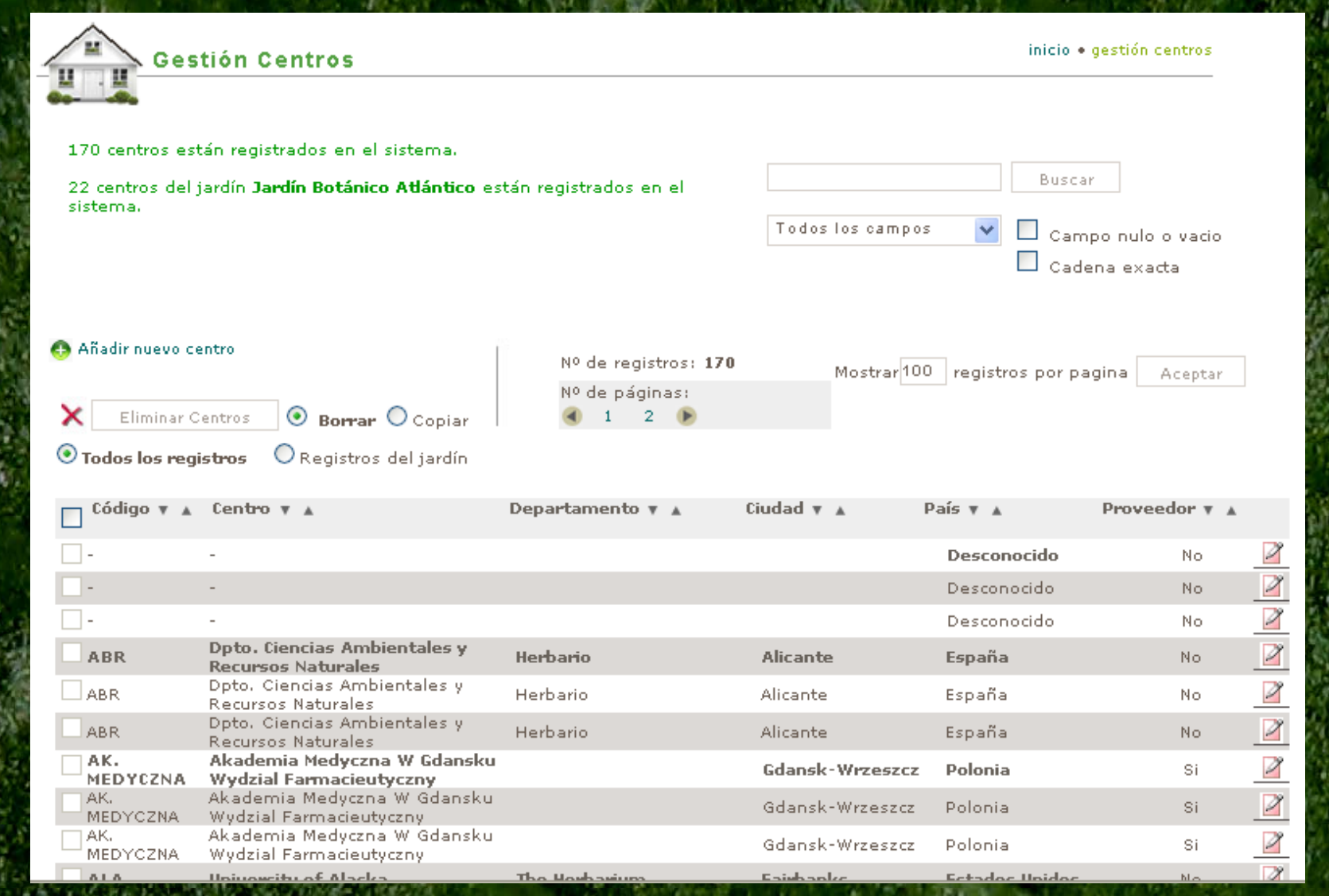

• Posibilidad de copiar los datos de otros centros que estén asociados a otro Jardín Botánico si contamos con su permiso

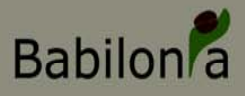

### **Gestión de Personal**

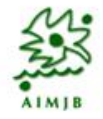

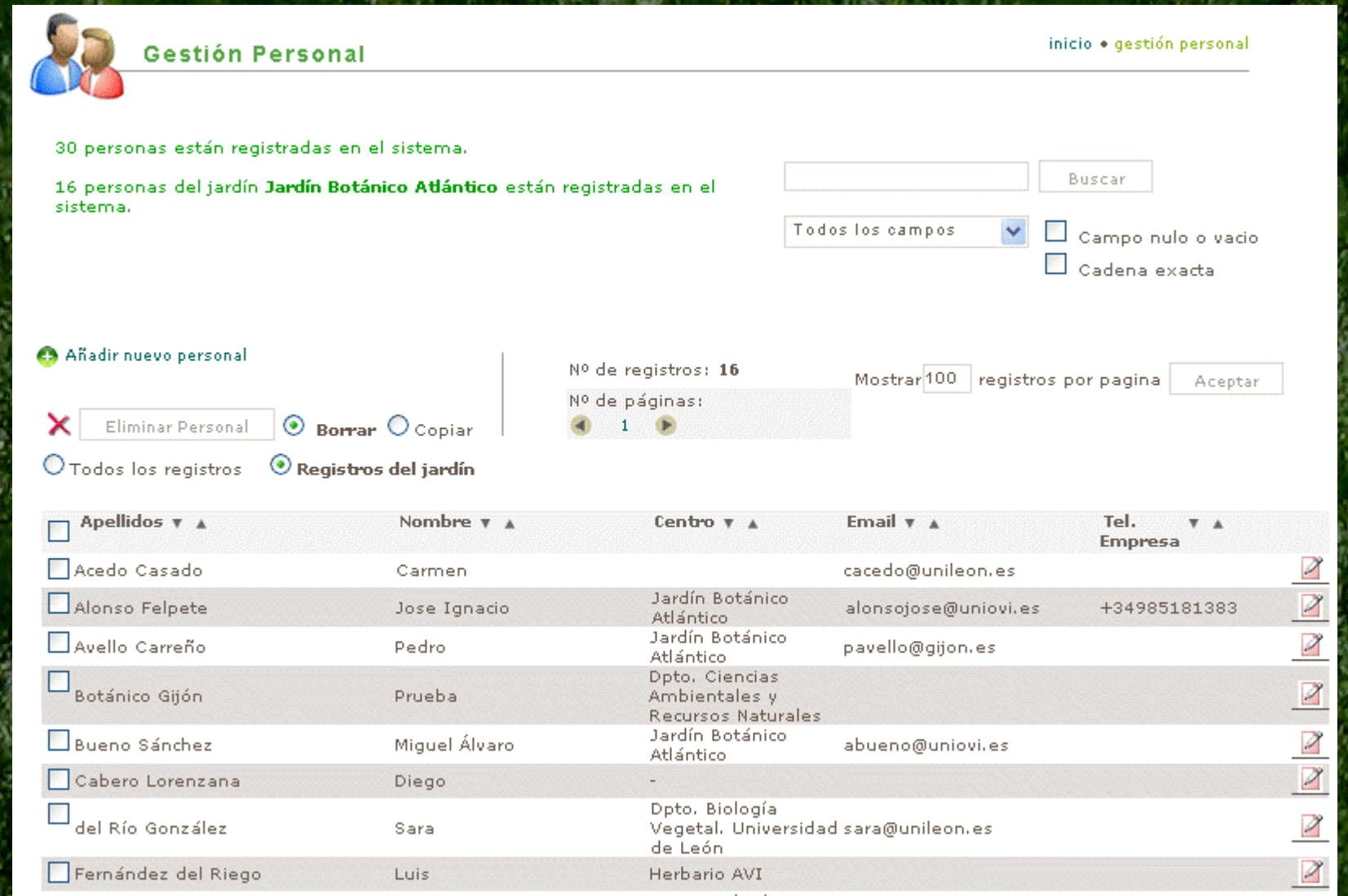

Posibilidad de asignar una persona a un determinado centro o institución ya ingresado en la aplicación

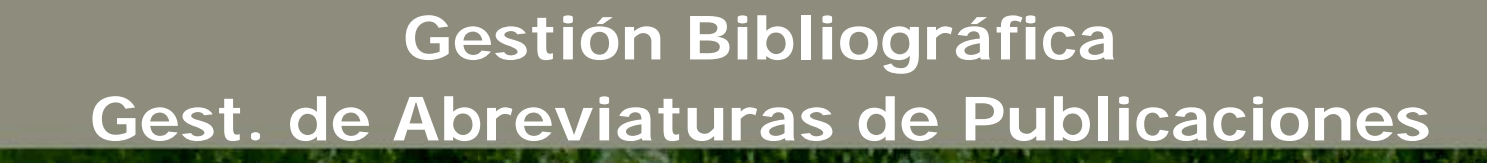

**Babilon**<sup>a</sup>

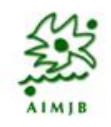

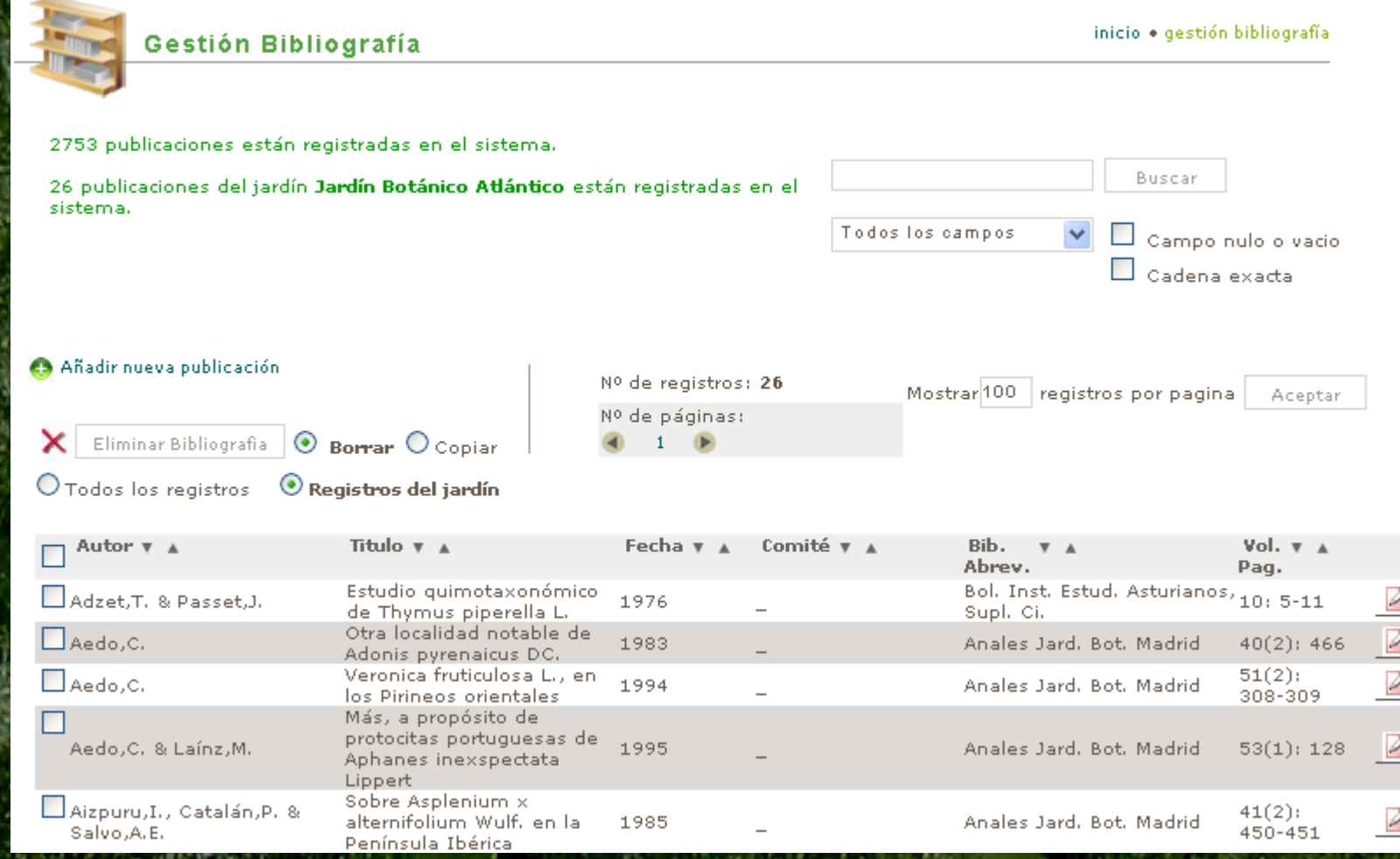

Gestión de palabras clave, abreviaturas de autores de publicación Gestión de copia de datos de otros Jardines Botánicos • Compatibilidad 100% con Bibmaster

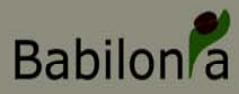

### **Gestión de Listas de valores**

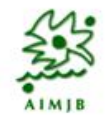

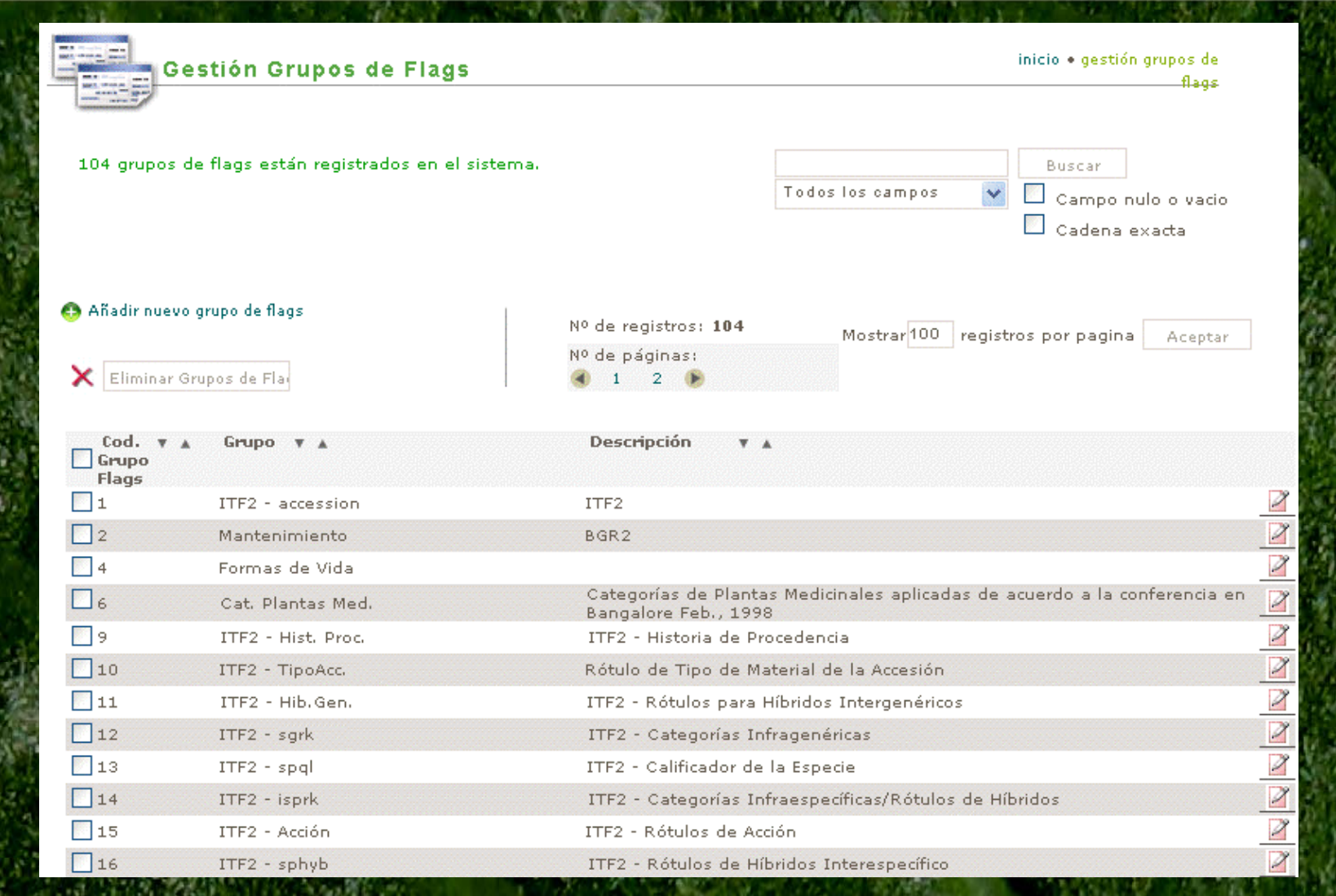

Listas de valores utilizados en la aplicación (comunes) Uso de valores utilizados en ITF2 y otros estándares de exportación

# Babilon<sup>8</sup> Busquedas y filtrados

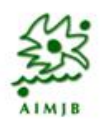

**Búsqueda en tres pasos:**

- **1. Introducir cadena de búsqueda (taxonomía)**
- **2. Selección de tipo de colección sobre la que realizar la búsqueda**
- **3. Selección de registros mostrados (todos / propios)**

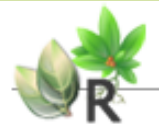

Gestión Reaistros de Colecciones

inicio · gestión registros de colecciones

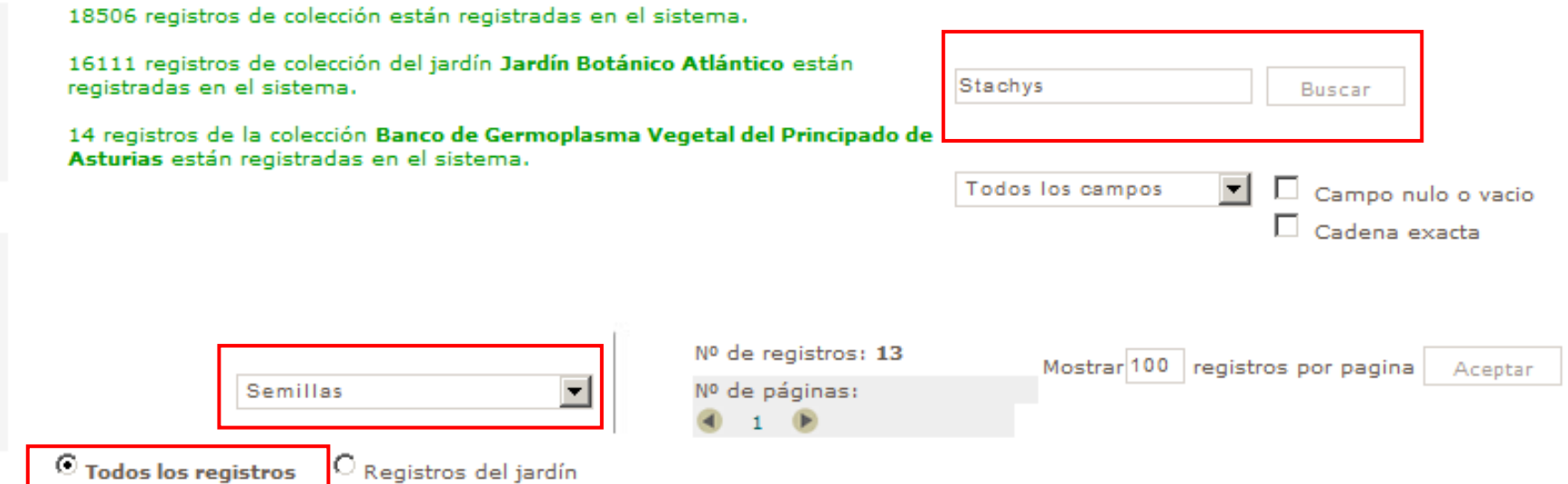

# **Resultados**

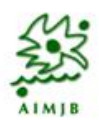

### **Resultados que son devueltos:**

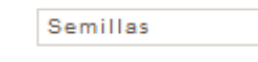

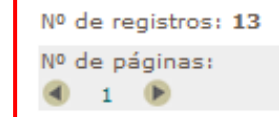

 $\vert \cdot \vert$ 

Mostrar 100 registros por pagina

Aceptar

 $\bigcirc$  Todos los registros  $\bigcirc$  Registros del jardín

Exportar: Sexto plano CHTML A PDF

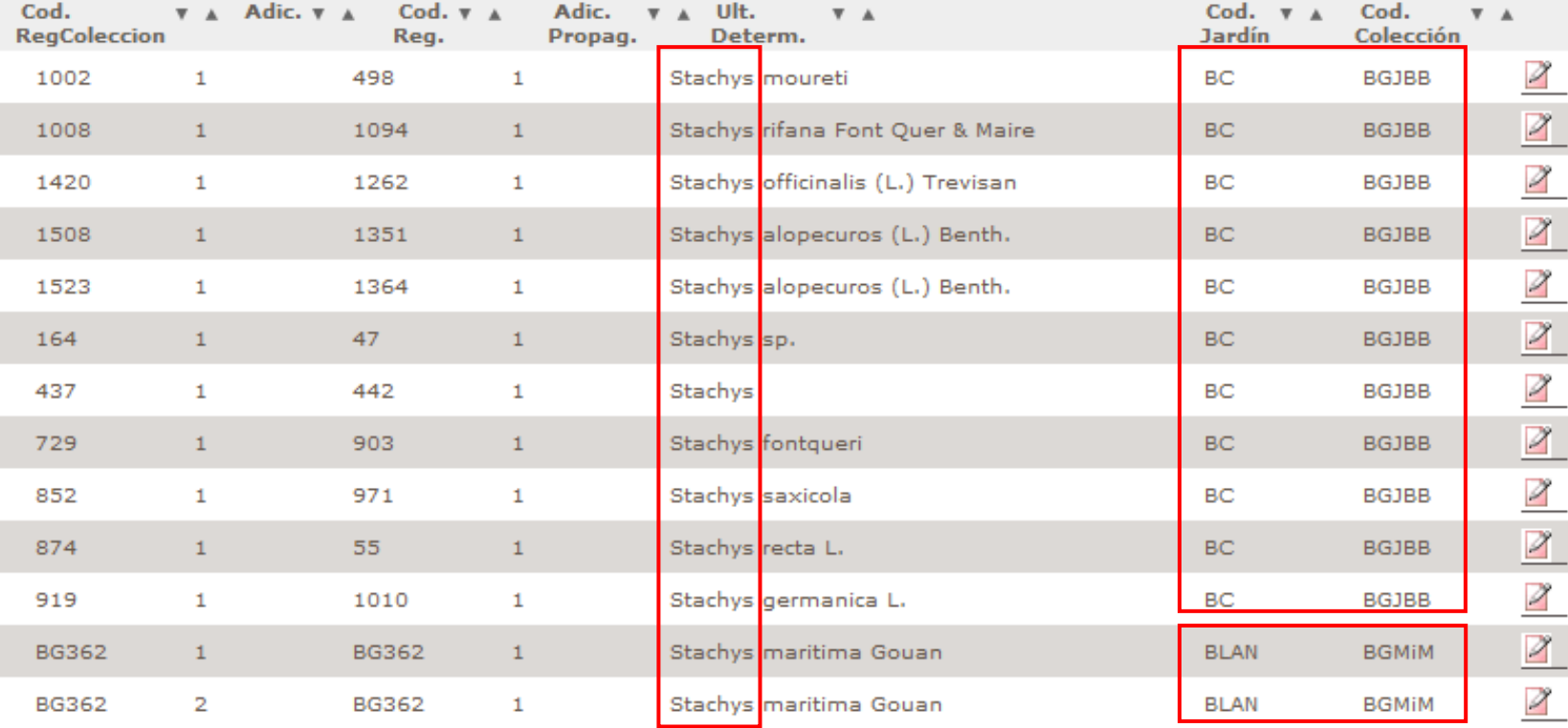

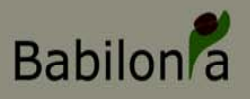

## **Menú de Gestión Taxonómica**

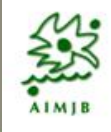

#### Gest. Taxonómica 交 Edición de Taxones Gest, Autores Gestión Atributos Taxonómicos

#### Permite:

- Nombres de plantas (BIBMASTER-HERBAR)
	- Control nomenclatural de manera independiente dentro de cada JB
	- Copia de información taxonómica
	- Gestión de sinonimias
	- Gestión de nomenclatura de plantas cultivadas

### • Nombres de autores (BIBMASTER-HERBAR)

- Control de abreviaturas utilizadas
- Abreviaturas de publicación
- Copiado de autores
- Gestión de atributos taxonómicos (en desarrollo)

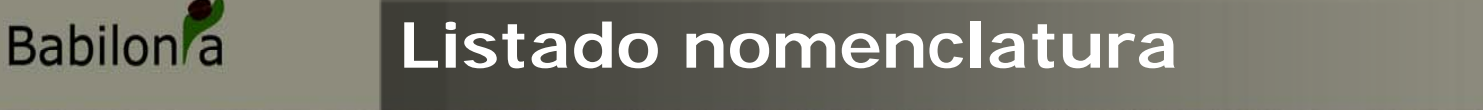

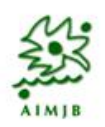

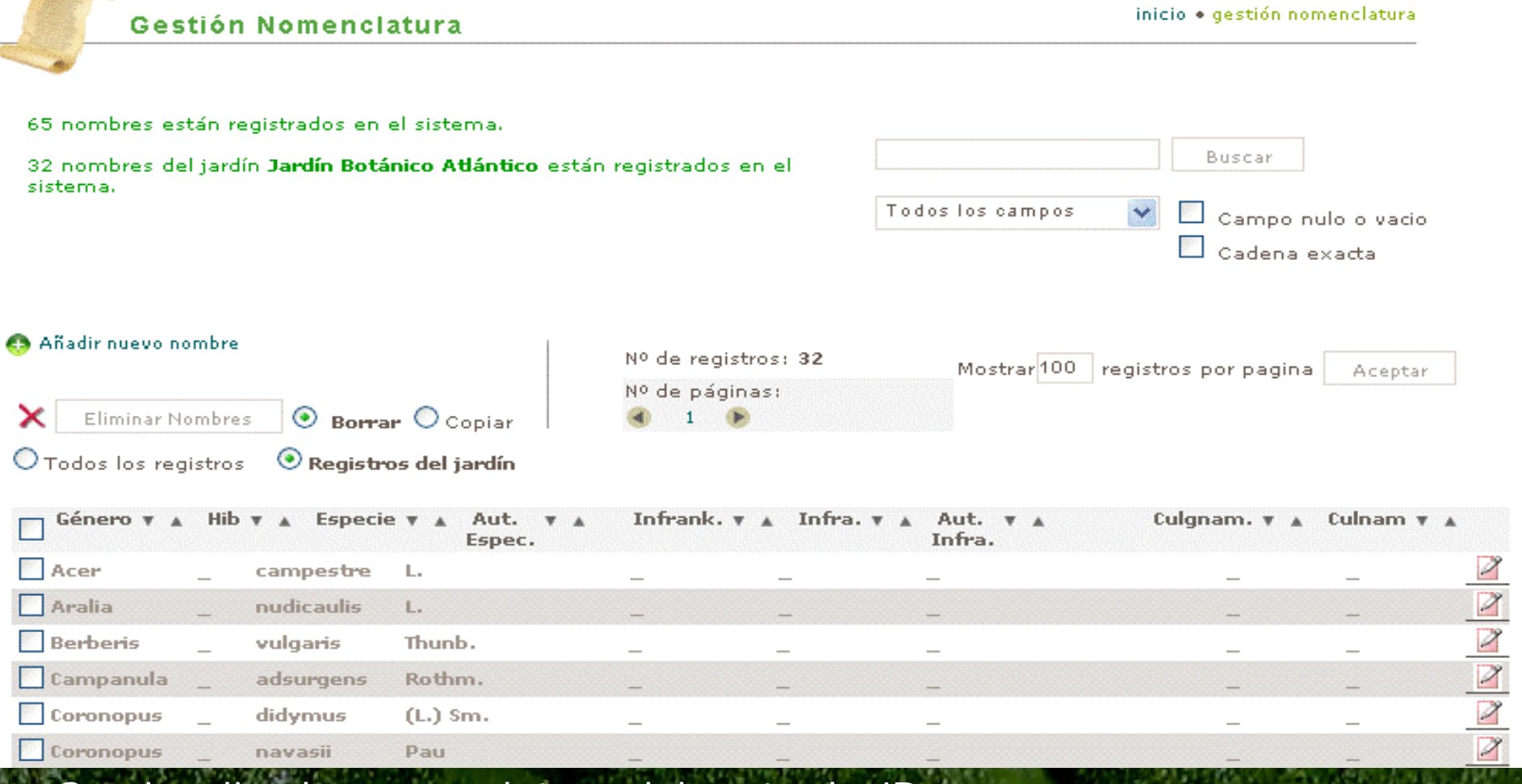

• Se visualiza la nomenclatura del resto de JB's

- Se permite la copia de los registros (si se obtienen los permisos del JB propietario)
- Se visualizan los nombres aceptados y los no aceptados

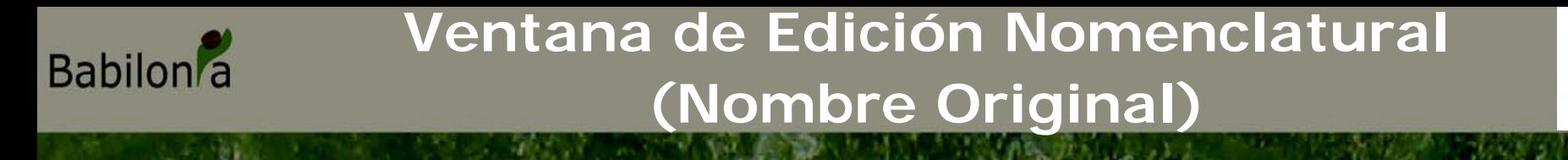

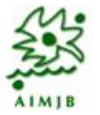

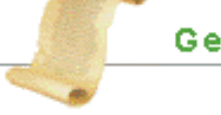

Gestión Nomenclatura - Modificar

inicio · gestión nomenclatura

«Volver al listado de nombres

#### Nombre Original

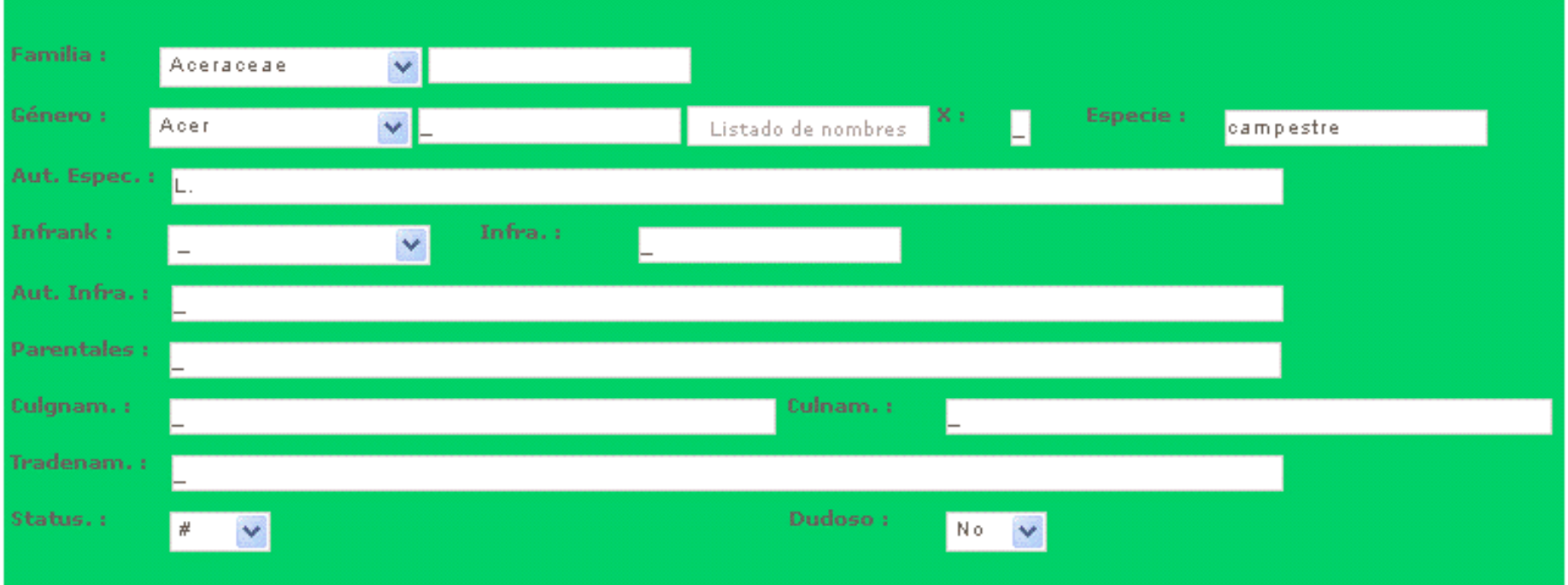

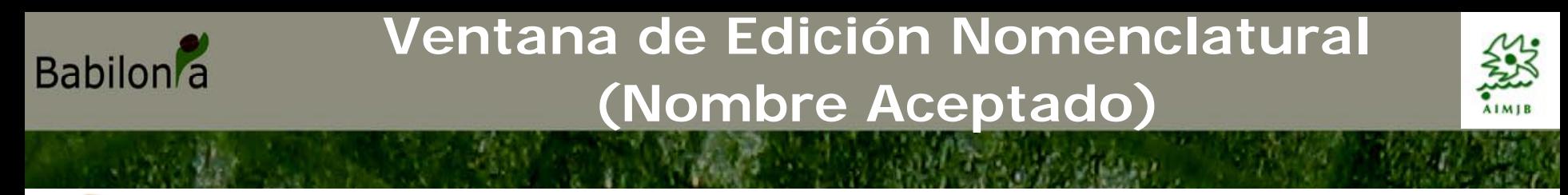

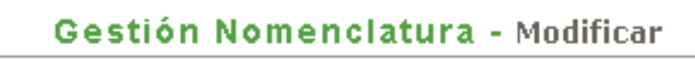

inicio · gestión nomenclatura

«Volver al listado de nombres

+ Nombre Original

 $+$  Ref. Bibliográfica

+ Nombre Aceptado

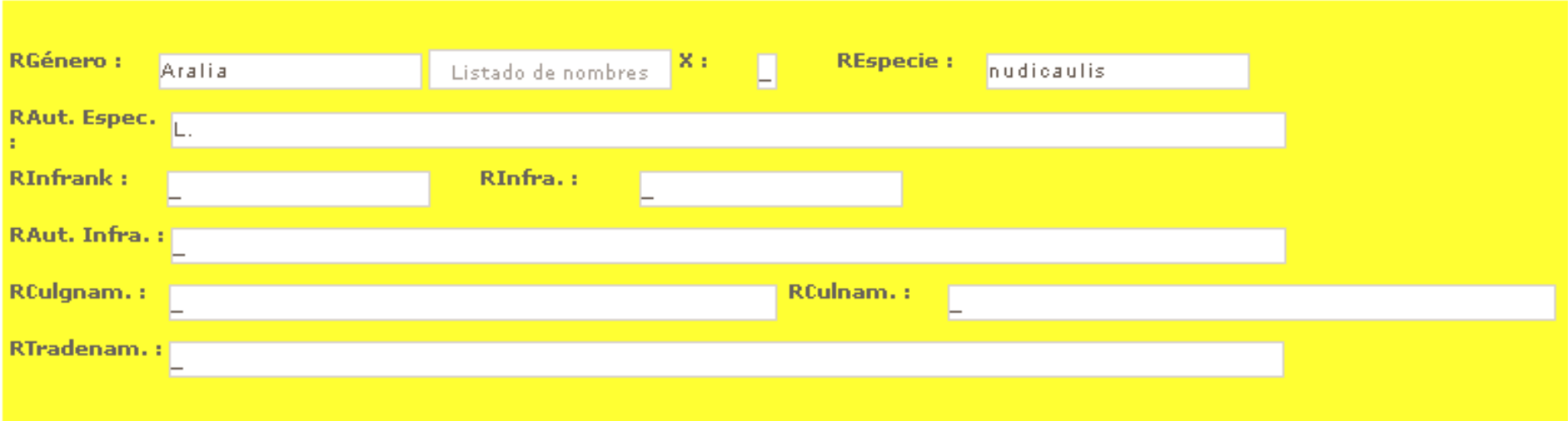

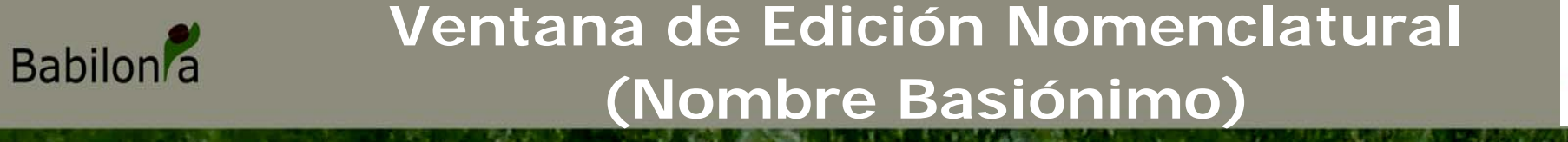

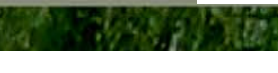

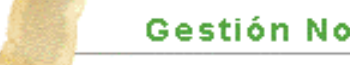

Gestión Nomenclatura - Modificar

inicio · gestión nomenclatura

«Volver al listado de nombres

- + Nombre Original
- Ref. Bibliográfica
- \* Nombre Aceptado
- \* Nombre Basiónimo

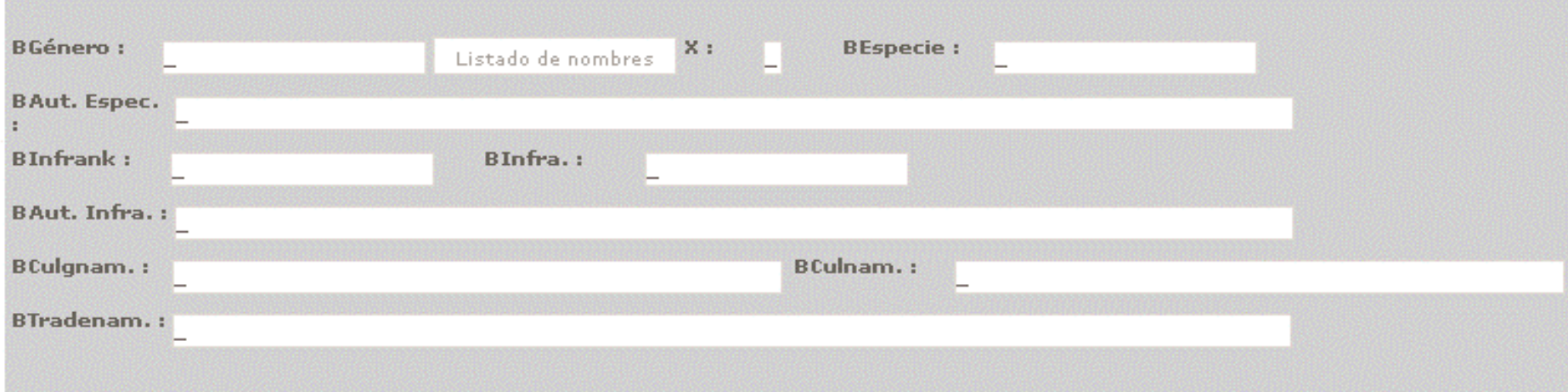

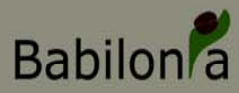

## **Ventana de Edición Nomenclatural**

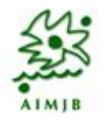

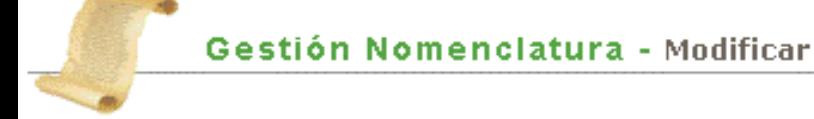

inicio · gestión nomenclatura

«Volver al listado de nombres

#### \* Nombre Original

\* Ref. Bibliográfica

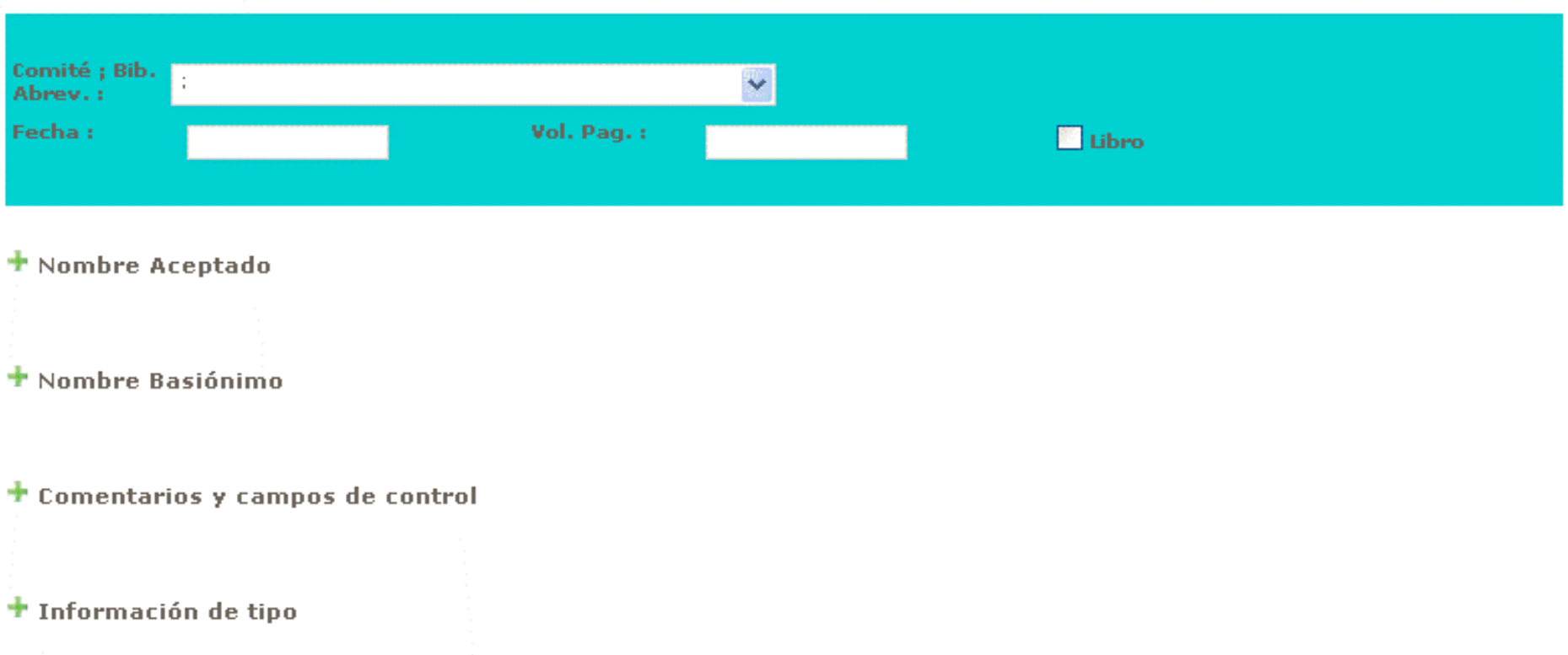

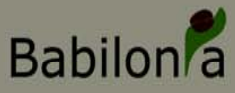

### **Listado de Autores**

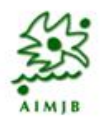

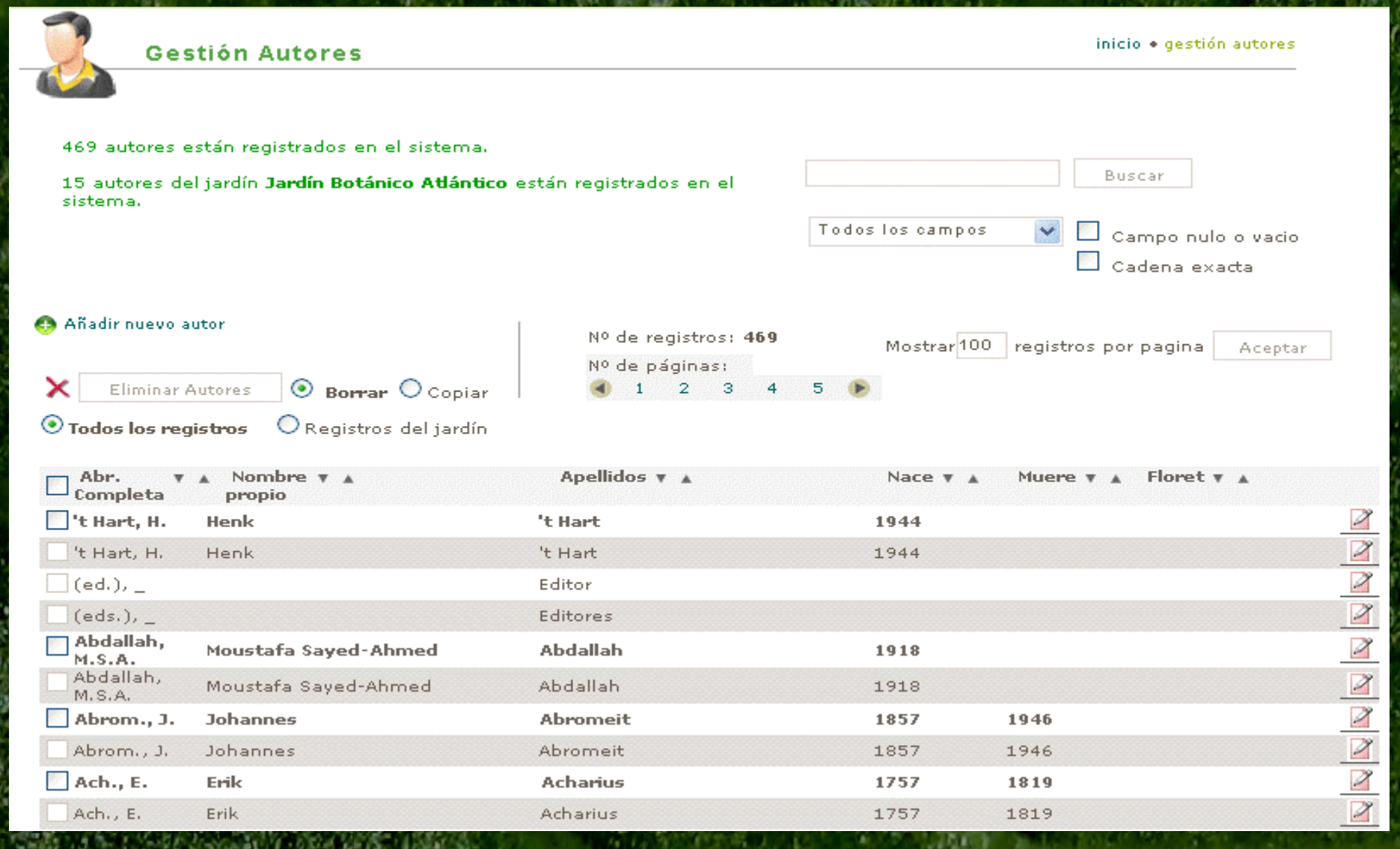

Se permite el copiado de autores de unos JB's a otros • Estructura idéntica a Bibmaster

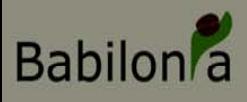

## **Comida**

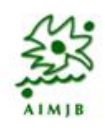

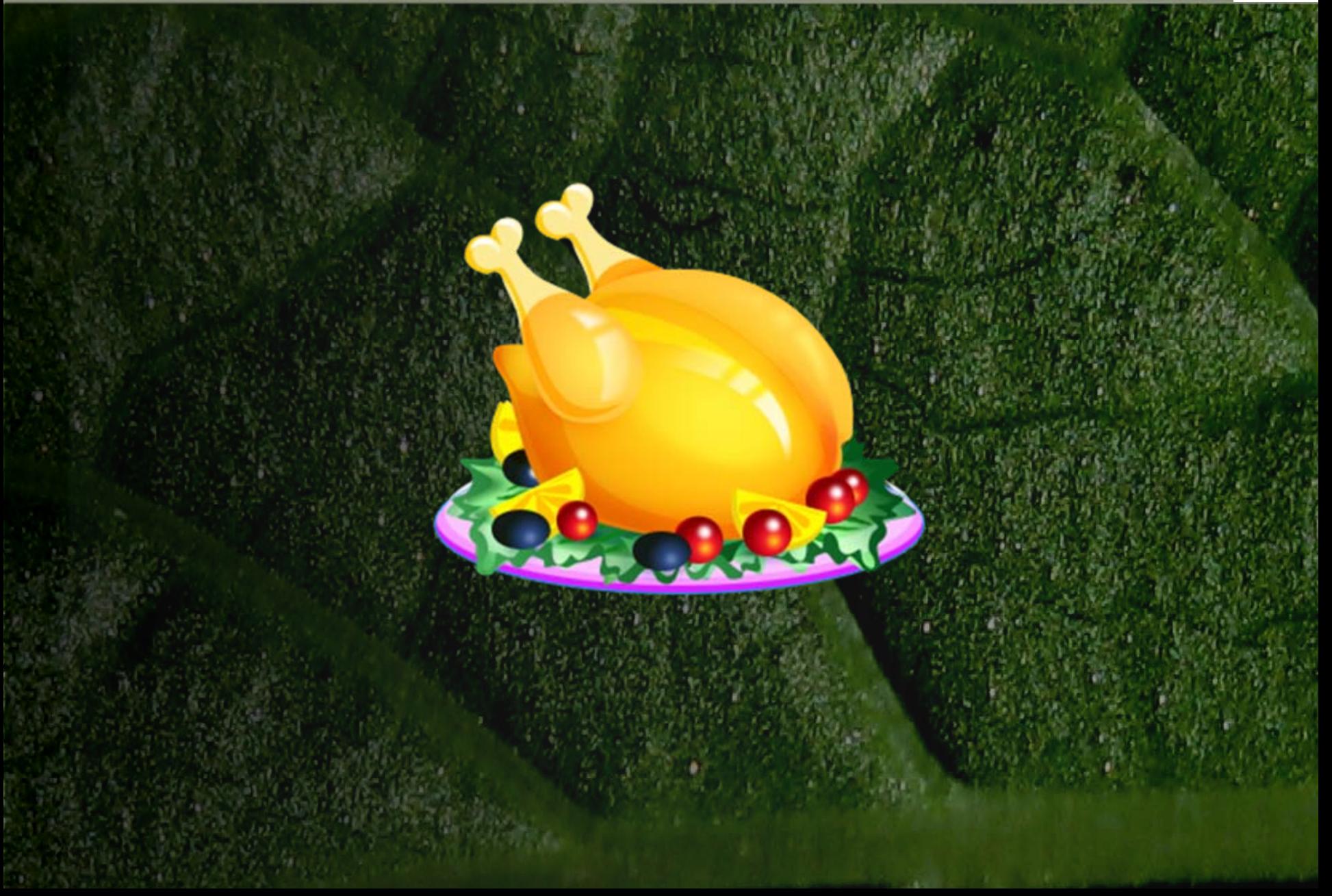

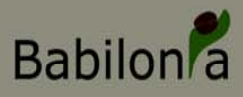

## **Menú de Entradas y Demandas**

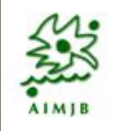

#### Entradas/Demandas

交

Gest, Entradas. Gest. Eventos de Entradas. Gest. Proyectos Gest, Demandas

#### **Permite:**

### • **Gestionar la entrada de material al JB**

- **Procedencia (silvestre o no)**
- **Localidad de recogida (datos de recolección)**
- **Organización de las entradas en unidades superiores que llamamos Eventos de Entrada**
- **Gestión de Proyectos, a los que asignar determinadas entradas o eventos de entrada (Gestión Económica)**
- **Gestión de Demadas de material (Realizado por los diferentes Jardines Botánicos)**

### **Lista de Entradas**

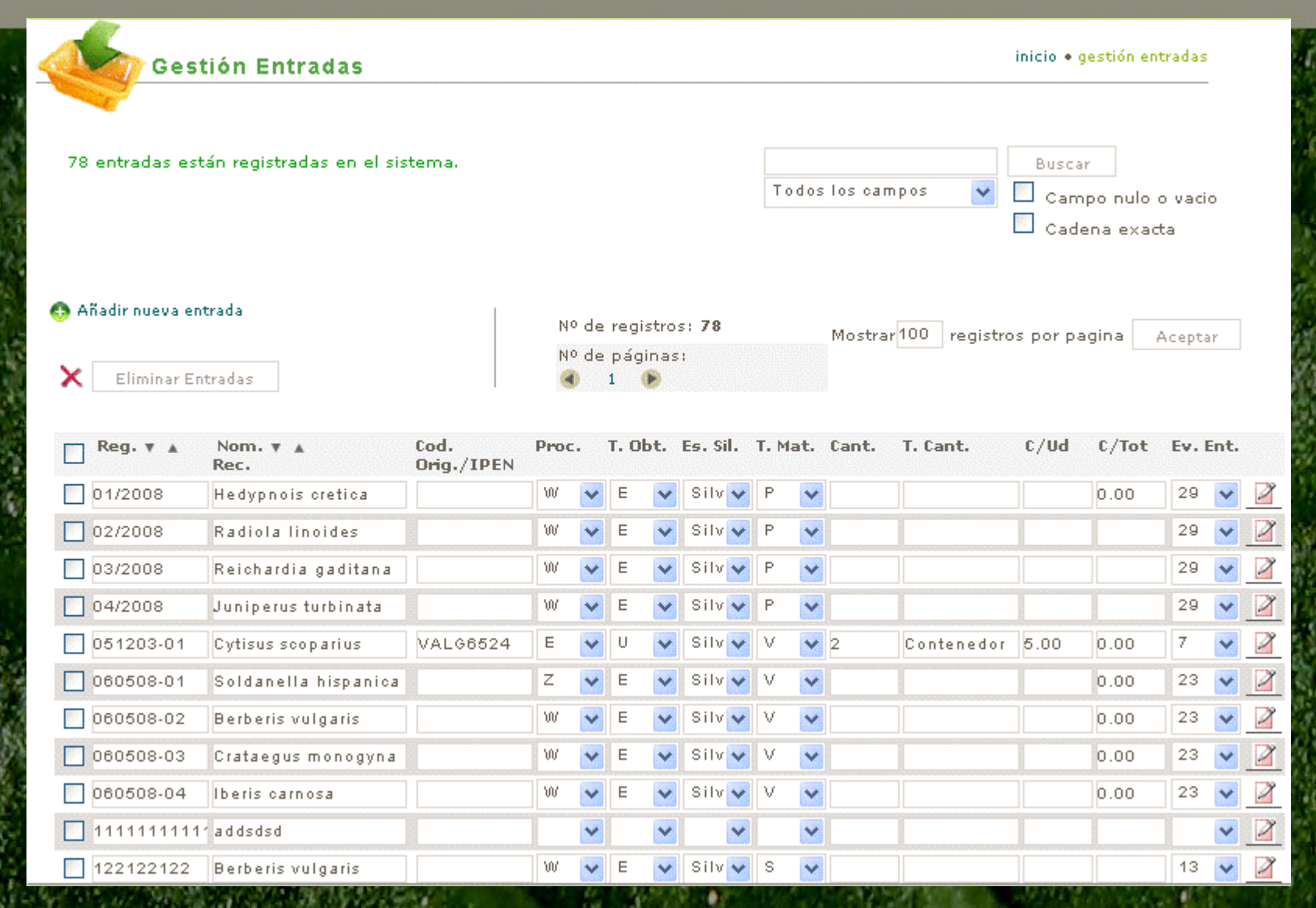

**Babilon** 

Listado de entradas de la Institución. La lista de entradas es única para cada Jardín Botánico. Sólo visualizable por el JB propietario.

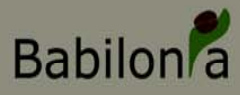

### **Gestión de Entradas**

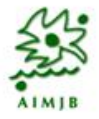

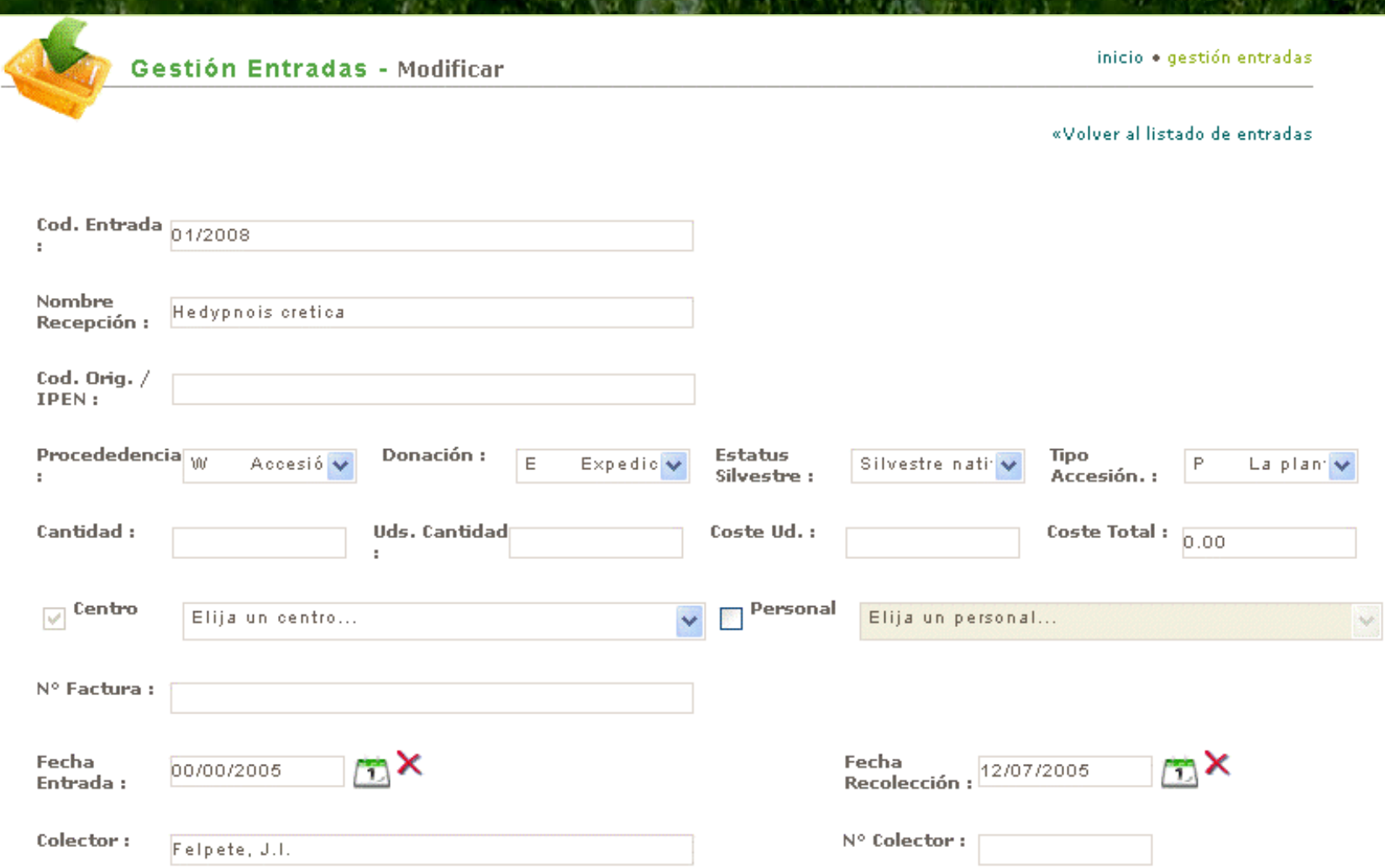

• Información asociada a una entrada que es heredada por todos los registros derivados de ésta. Puede o no vincularse a un evento de entrada.

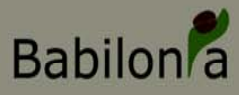

## **Lista de Eventos de Entrada**

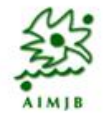

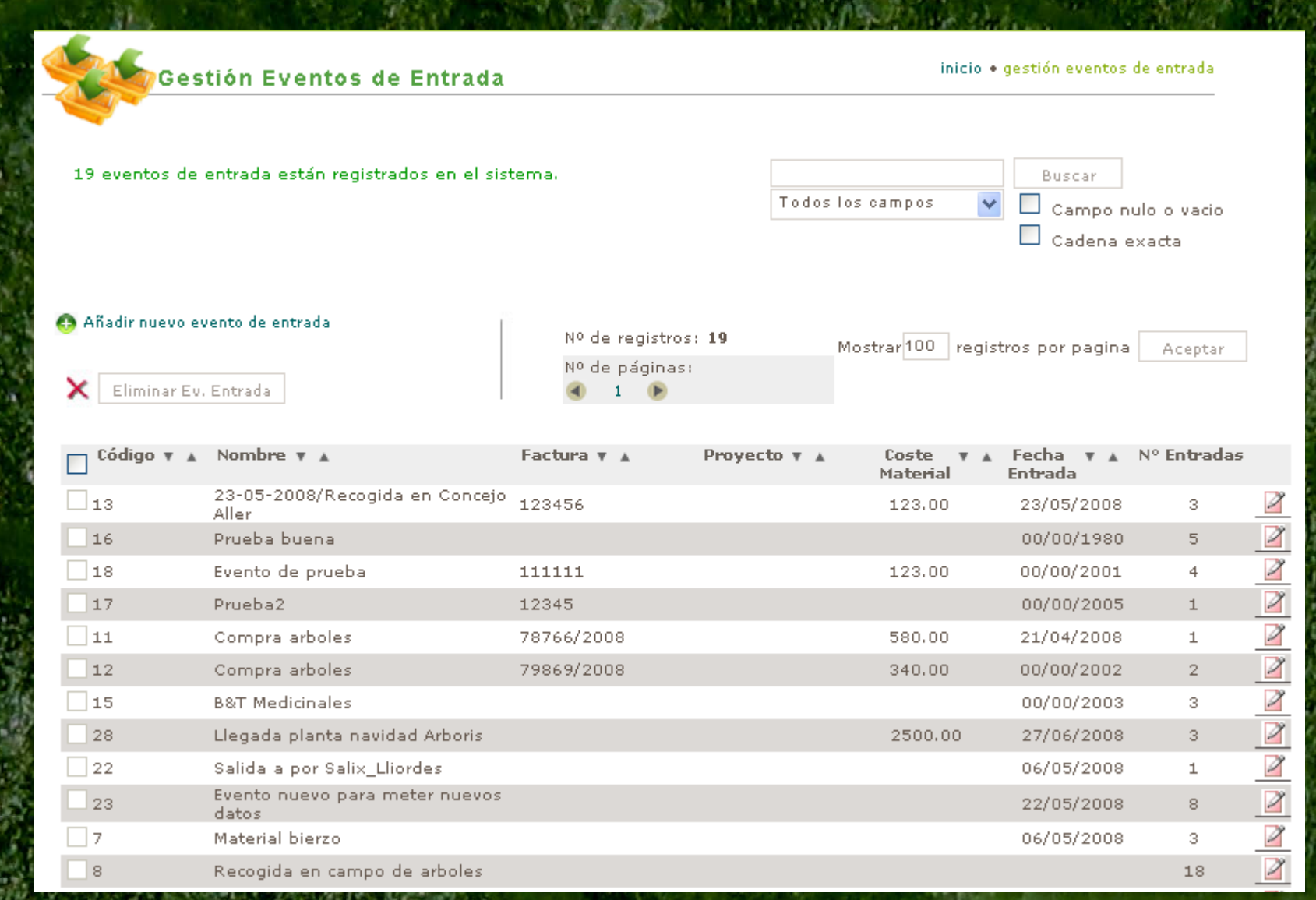

• Permitirá la gestión ordenada de varios registros de entrada y la entrada de información común a varios de ellos.

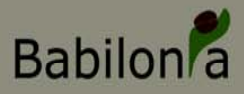

### **Gestión de Eventos de Entrada**

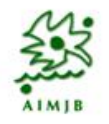

#### inicio · gestión eventos de entrada Gestión Eventos de Entrada - Modificar «Volver al listado de eventos de entrada El evento de entrada ha sido modificado correctamente. Cod. Evento:  $\frac{1}{16}$ Nombre Recolecta de prueba Evento: Personal Centro  $\overline{\mathcal{L}}$ Elija un personal... BIO. Universidad de País Vasco Factura: Coste Fecha  $\blacksquare$ 00/00/1980 Material: Entrada: Proyecto: Elija un provecto...

#### $\pm$  Observaciones

+ Operaciones con Localidades

+ Operaciones con Entradas

#### **T** Entradas Asociadas

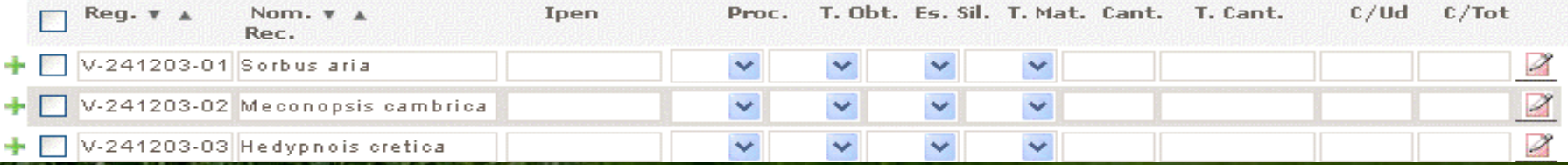

• Introducción de datos comunes a varias entradas

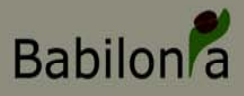

### **Gestión de Eventos de Entrada (Operaciones con entradas)**

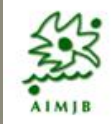

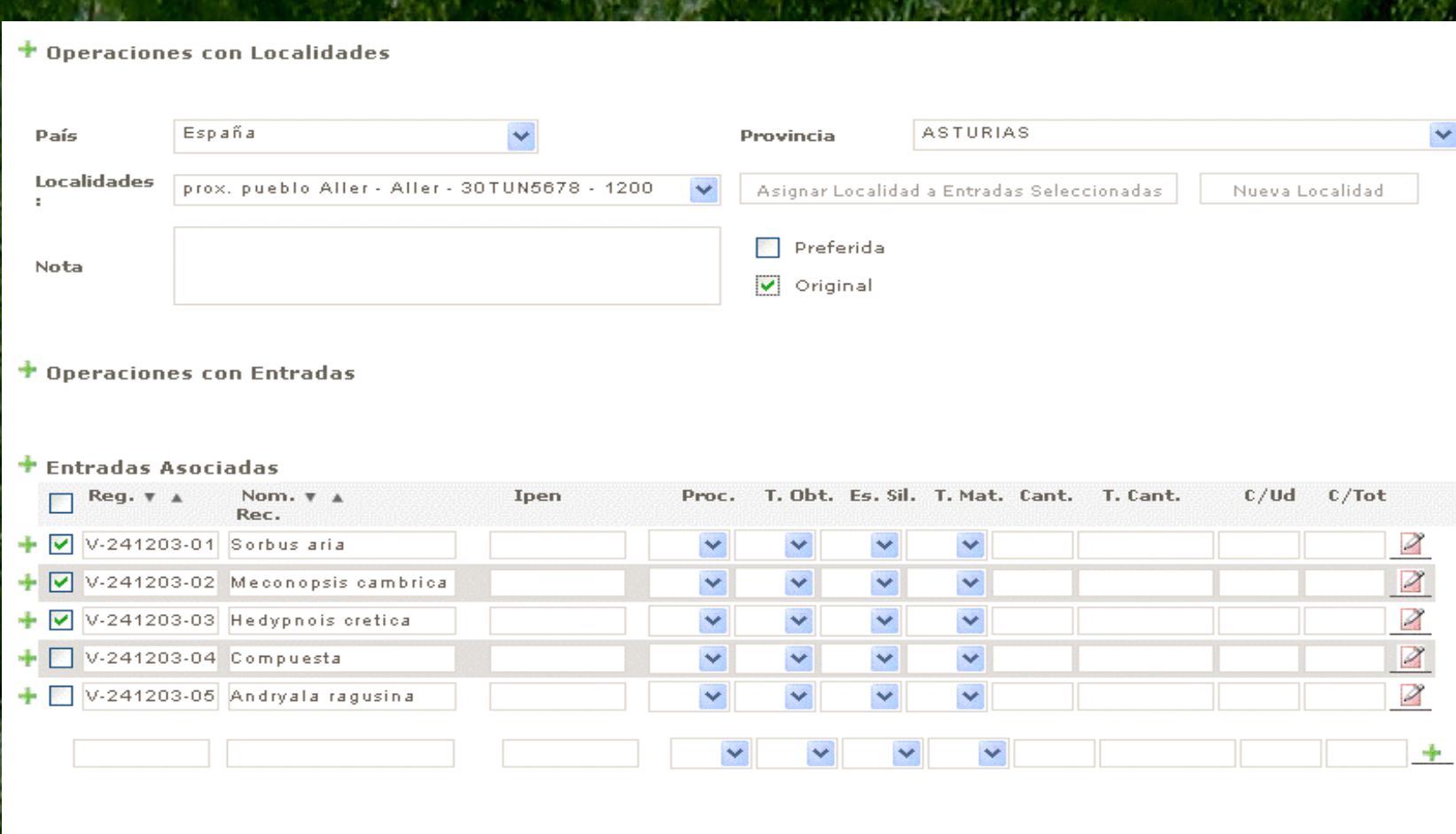

Selección de entradas a las que se quiere asignar la misma localidad • Asignación de localidades de recogida Creación de nueva localidad de recogida

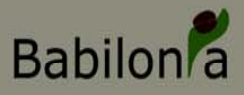

### **Gestión de Eventos de Entrada(Asignación atributos a varios reg.)**

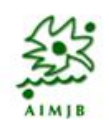

#### $\pm$  Operaciones con Entradas ITF<sub>2</sub> **ITF2 Tipo ITF2 Status** ITF2 Acct.: Procededencia Donación: Silvestre: Fecha Recolección: **Recolectores** Copiar Centro o Personal Copiar Fecha de Entrada  $\times$ T Copiar Informacion a Entradas Seleccionadas Eliminar Entradas Seleccionadas

#### $\pm$  Entradas Asociadas

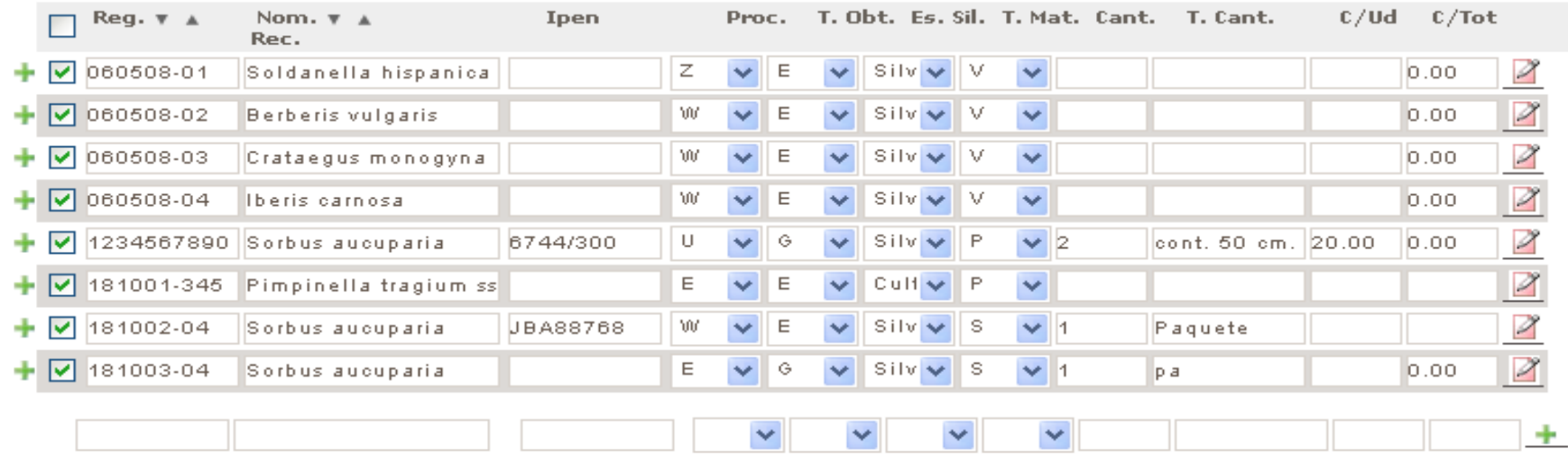

• Selección de entradas a las que se quiere asignar la misma localidad • Asignación de procedencia, tipo donación, estado silvestre, tipo accesión • Asignación de origen, fecha entrada o recolec. y colección y recolector